## **ЧАСТОТНЫЙ ПРЕОБРАЗОВАТЕЛЬ:**

## **линейка моделей ONI M680**

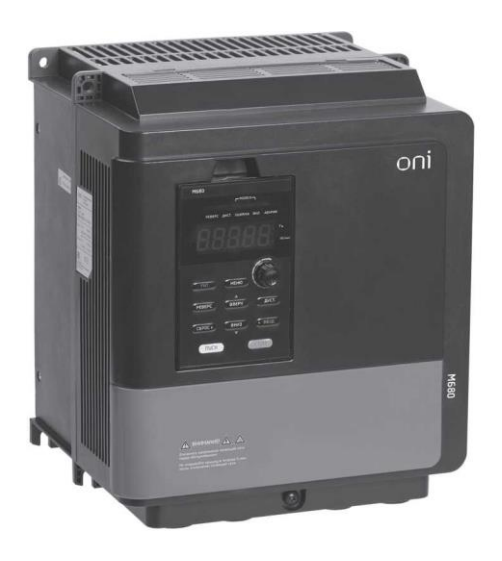

# **ИНСТРУКЦИЯ ПО ВВОДУ В ЭКСПЛУАТАЦИЮ**

#### **Уважаемый пользователь, Мы рады, что Вы выбрали наш продукт!**

Преобразователь частоты ONI M680 разработан специалистами компании «IEK», являющейся ведущим производителем оборудования для промышленной автоматизации.

Благодаря интуитивно понятному интерфейсу новой съемной панели управления, эргономичному расположению контактов для подключения и оптимальным начальным «заводским настройкам» преобразователя, процесс подключения и введения в эксплуатацию проще и удобней. Заложенные в него функциональные возможности отражают результаты наших многолетних исследований потребностей клиентов.

Надеемся, Вас не затруднит процесс подключения частотного преобразователя ONI M680, а процесс настройки режимов работы и опыт эксплуатации вызовут у Вас только положительные эмоции.

Вторая часть инструкции содержит типичные примеры применения и возможной эксплуатации устройства, которые помогут Вам с легкостью подключить, настроить на оптимальную производительность и безопасную эксплуатацию преобразователь, а так же оценить качество нашей новой разработки и спектр функциональных возможностей.

Мы всегда готовы оказать Вам помощь и техническую поддержку. При возникновении вопросов по подключению и настройке Вы всегда можете задать вопросы и получить консультацию наших специалистов по электронной почте **support@oni-system.COM** 

и по тел. [8-800-222-42-05](tel:88002224205)

#### **Вы сделали верный выбор ONI – разумная автоматика!**

*г. Минск, ул. Володько д. 6/6, пом. 6, http://hardmotors.by; megahm@mail.ru (17) 213-17-22 тел.(факс); (29) 282-76-72 МТС; (29) 196-41-10 Vel*

## **Ввод в эксплуатацию преобразователя частоты**

## **ONI M680**

## **Содержание**

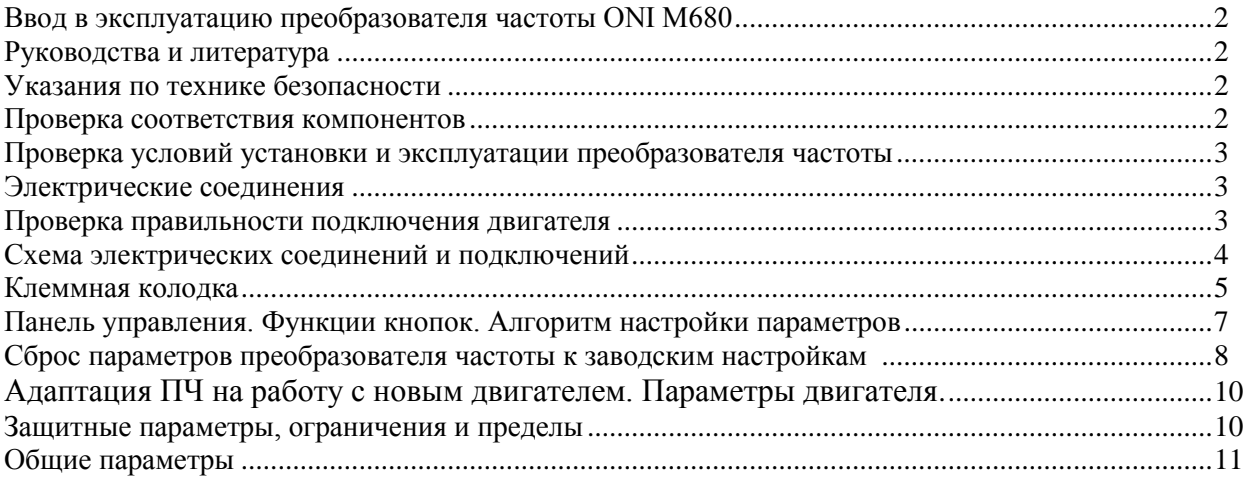

## **Примеры подключения и настройки преобразователя**

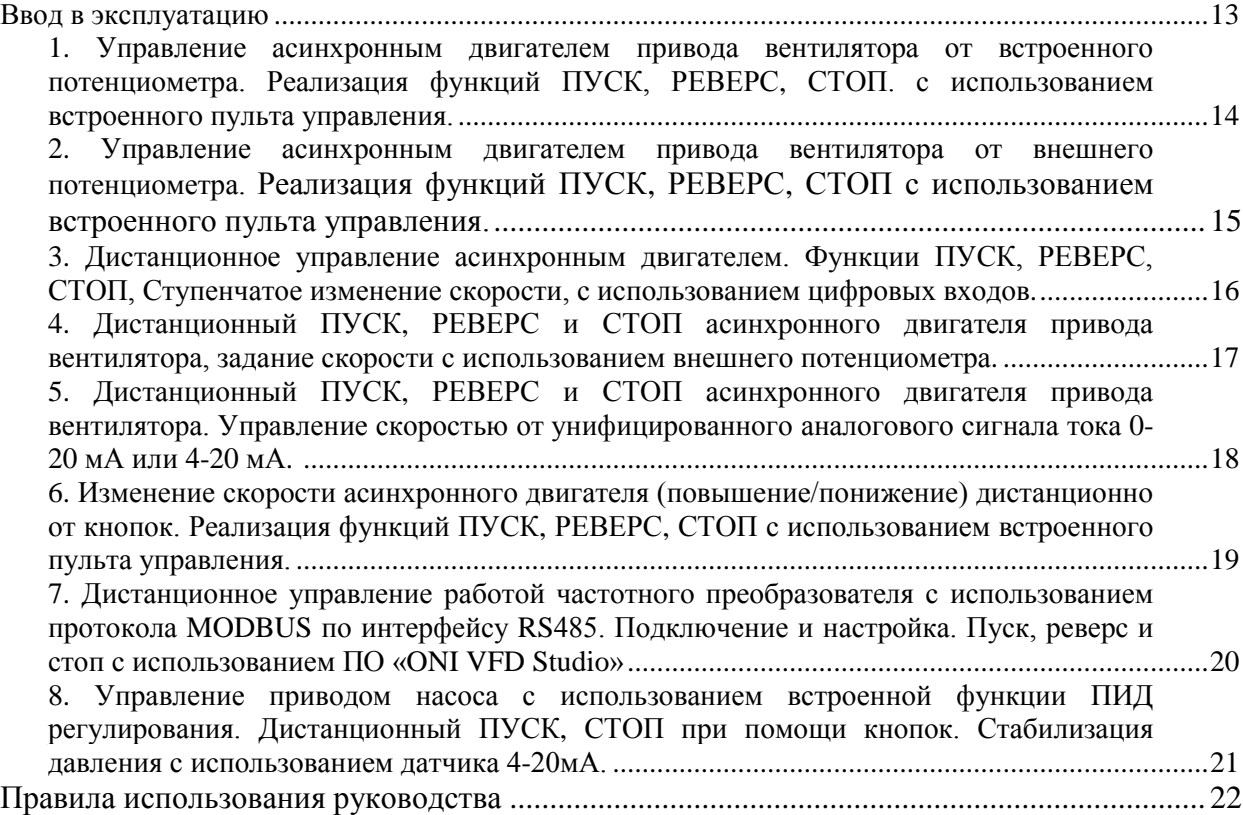

*г. Минск, ул. Володько д. 6/6, пом. 6, http://hardmotors.by; megahm@mail.ru (17) 213-17-22 тел.(факс); (29) 282-76-72 МТС; (29) 196-41-10 Vel*

*Данное руководство содержит примеры подключения преобразователя частоты ONI M680 к сети трехфазного переменного тока с напряжением 380В с частотой 50Гц и настройки на работу с трѐхфазным асинхронным двигателем.*

#### **Руководства и литература**

Перед установкой и запуском преобразователя частоты внимательно ознакомьтесь с «Кратким руководством. Преобразователи частоты ONI М680», включенным в комплект поставки, а также «Руководством по эксплуатации. Преобразователи частоты ONI M680», доступном на сайте www.onisystem.com. Для дистанционного управления работой в программе ONI VFD Studio, скачайте и изучите данное ПО, доступное по ссылке http://www.oni-system.COM/upload/onisystem/soft/ONI\_VFD\_Studio\_v0.9.zip.

#### **Указания по технике безопасности**

1. Установка, настройка, обслуживание и ремонт должны осуществляться квалифицированным персоналом.

2. Прежде чем установить и запустить преобразователь частоты ONI М680. внимательно изучите в полном объеме руководство по эксплуатации.

3. Защитное заземление всех устройств должно осуществляться в соответствии с международными и национальным стандартами

4. Прикосновение к токоведущим частям может привести к смертельному исходу, даже если оборудование отключено от сети. Также убедитесь, что отключены другие входы напряжения (подключение промежуточной цепи постоянного тока), отсоединен кабель электродвигателя. Имейте в виду, что высокое напряжения в цепи постоянного тока может сохраняться, даже если светодиоды погасли. Прежде чем прикасаться к потенциально опасным токоведущим частям приводов ONI M680, 5,5кВт и менее, подождите не менее 5 минут. Подождите не менее 15 минут, прежде чем начать работу с приводов ONI M680, более 5,5кВт

#### **Проверка соответствия компонентов**

1. Проверьте соответствие модели и характеристик частотного преобразователя в соответствии с заказом.

(Электрические характеристики и габаритные размеры ONI M680 представлены в таблице 1)

2. Убедитесь, что входное напряжение, указанное на преобразователе частоты, совпадает с напряжением питающей сети, к которой планируется подключение. В случае, если напряжение питающей сети ниже входного напряжения ПЧ, устройство будет работать с пониженными характеристиками, или будет работать с ошибкой. Подключение устройства к питающей сети с напряжением, превышающим входное напряжение преобразователя, указанное на информационной табличке, не допускается!

3. Проверьте, что номинальное напряжения электродвигателя соответствует выходному значению напряжения преобразователя частоты. Номинальное напряжение электродвигателя в большинстве случаев определяется схемой соединения, поэтому убедитесь, подключен ли двигатель звездой или треугольником, и какие значения напряжения соответствуют данной схеме подключения (указано на табличке двигателя).

4. Номинальный ток двигателя в большинстве случаев не должен превышать номинальный выходной ток преобразователя частоты, в противном случае привод не сможет развить номинальный момент.

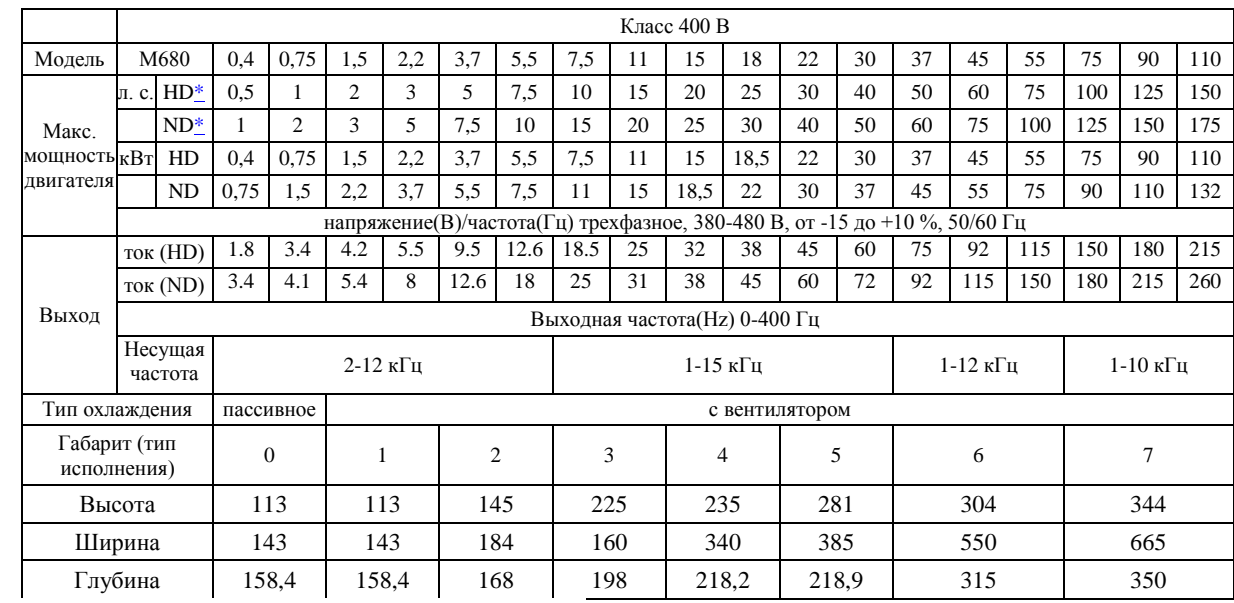

Электрические характеристики и габаритные размеры ONI M680

Таблица 1

HD\* – тяжелый режим, ND\* – нормальный режим

#### **Проверка условий установки и эксплуатации преобразователя частоты**

1. Внешние условия должны соответствовать степени защиты корпуса – стандартное исполнение преобразователя – IP20, NEMA1 (опционально комплект NEMA). Корпус не защищает от попадания пыли или капель жидкости внутрь устройства. Допускается эксплуатация внутри помещения не содержащего коррозионных газов/жидкостей или воспламеняющихся газов/жидкостей, или масляного тумана, пыли.

2. Место установки должно быть сухим (максимальная относительная влажность воздуха ниже 90%, без замерзания и при отсутствии конденсации).

3. Рабочая температура окружающей среды от  $-10$  до  $+50$  °C (IP20) и от  $-10$  до  $+40$  °C (NEMA1). Не рекомендуется эксплуатировать ПЧ при температурах ниже -10 и свыше +50 °С, так как это может привести к сокращению срока службы изделия.

4. Максимальная высота установки устройства над уровнем моря для работы без снижения характеристик – 1000 м.

5. Обеспечьте возможность осуществления вентиляции преобразователя частоты. Обязательно должно быть предусмотрено воздушное пространство сверху/снизу/по сторонам устройства (минимальные расстояния зависят от типа габарита и указаны в полном руководстве по эксплуатации). Предусмотрите возможность доступа для оперативного обслуживания вентилятора охлаждения

6. Монтаж преобразователей осуществляется стенка к стенке строго вертикально.

#### **Электрические соединения**

#### **Проверка правильности подключения двигателя**

- 1. Установите на входе преобразователя частоты (клеммы R/L1, S/L2 и T/L3) автоматический выключатель или быстродействующие предохранители с вводным устройством.
- 2. Чтобы избежать ослабления винтов в результате вибрации, которая может вызвать электрическую искру, убедитесь, что винты клемм силовой цепи завинчены с необходимым усилием. (таблица 2)
- 3. Клеммы главной цепи должны использоваться с обжимными вилочными наконечниками.
- 4. Выбор кабеля и обжимных клемм рекомендуется проводить в соответствии с таблицей 2. Рекомендованные кабели: с рабочим напряжением 600 В, покрытые виниловой оболочкой, которые имеют широкий интервал допустимых температур до 75 °С, с интервалом допустимых температур окружающего воздуха до 40 °С, длина кабеля до 100 метров.
- 5. **При монтаже, прежде всего подключают провод заземления!**
- 6. Клеммы +1, +2, В1 и В2 предназначены только для подключения реактора постоянного тока и тормозного резистора (опционально). Не подключайте их к другим устройствам.
- 7. Учитывайте величину падения напряжения при выборе сечения кабеля. Увеличьте сечение кабеля, если падение напряжения превышает 2 % от номинального напряжения электродвигателя.

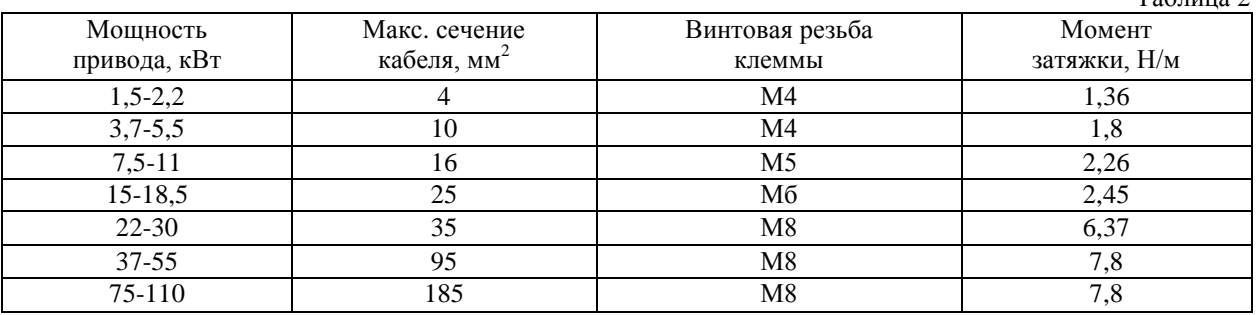

Размер кабеля и момент затяжки (трехфазный 400 В)

 $T_0$ блица 2

- 8. Подключите выводные клеммы преобразователя частоты U/T1, V/T2 и W/T3 к входным клеммам электродвигателя U, V и W соответственно.
- 9. **Убедитесь, что электродвигатель и преобразователь частоты находятся в одной последовательности чередования фаз в противном случае двигатель будет вращаться в обратную сторону.**
- 10. Для входных силовых кабелей, выходных силовых кабелей и кабелей управления должны использоваться раздельные кабель-каналы.
- 11. Для выполнения требований по ЭМС используйте экранированные кабели.
- 12. Обеспечьте защиту кабелей управления от электромагнитных помех.

*г. Минск, ул. Володько д. 6/6, пом. 6, http://hardmotors.by; megahm@mail.ru (17) 213-17-22 тел.(факс); (29) 282-76-72 МТС; (29) 196-41-10 Vel*

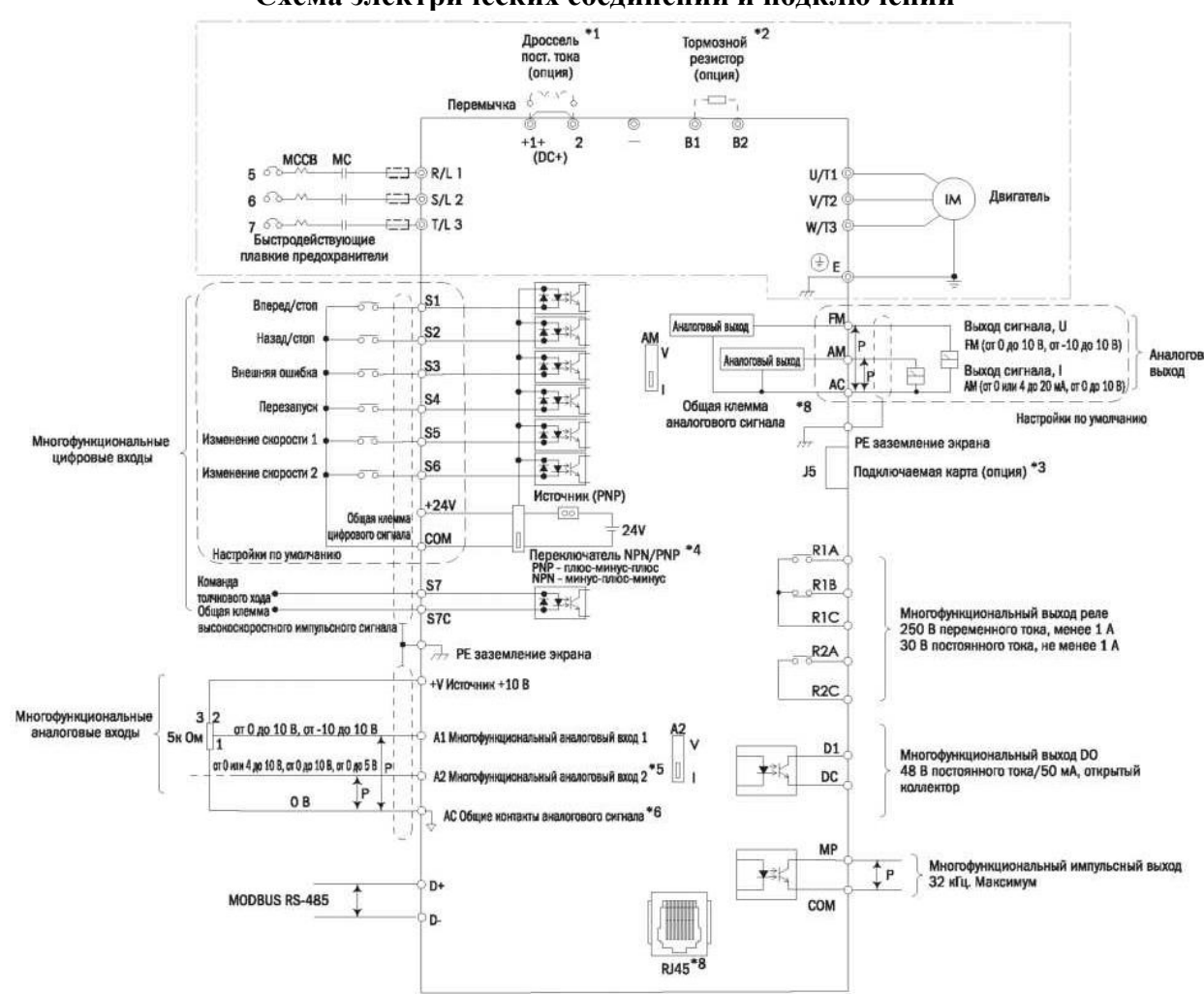

**Схема электрических соединений и подключений**

Схема электрических соединений и подключений ONI M680

\*1. Снимите перемычку с клемм цепи постоянного тока (+1/+2) при установке дросселя постоянного тока.

\*2. При использовании тормозного резистора убедитесь, что функция предотвращения опрокидывания отключена.

\*3. J5 - разъем дополнительной карты связи. Перед ее установкой обратитесь к инструкции.

\*4. Многофункциональный цифровой ввод S1-S7 может быть переключен между режимами источника (PNP) и приѐмника (NPN). Настройка по умолчанию: режим NPN.

\*5. Переключатель А2 используется для установки аналогового ввода в качестве ввода напряжения или тока.

\*6. АС - общая клемма аналоговых входов.

 $*7$ . Импульсный ввод и цифровые вводы используют одну и ту же клемму (5,5 кВт и менее используется S4, 7.5 кВт и более S7).

\*8. RJ45 - разъем связи RS485.

\*9. Аналоговый вывод используется для подключения измерителя частоты, вольтметра и ваттметра.

 $\overline{\phantom{a}}$ 

*г. Минск, ул. Володько д. 6/6, пом. 6, http://hardmotors.by; megahm@mail.ru (17) 213-17-22 тел.(факс); (29) 282-76-72 МТС; (29) 196-41-10 Vel*

### **Клеммная колодка**

Расположение клемм преобразователя ONI M680 исполнения до 5,5 кВт

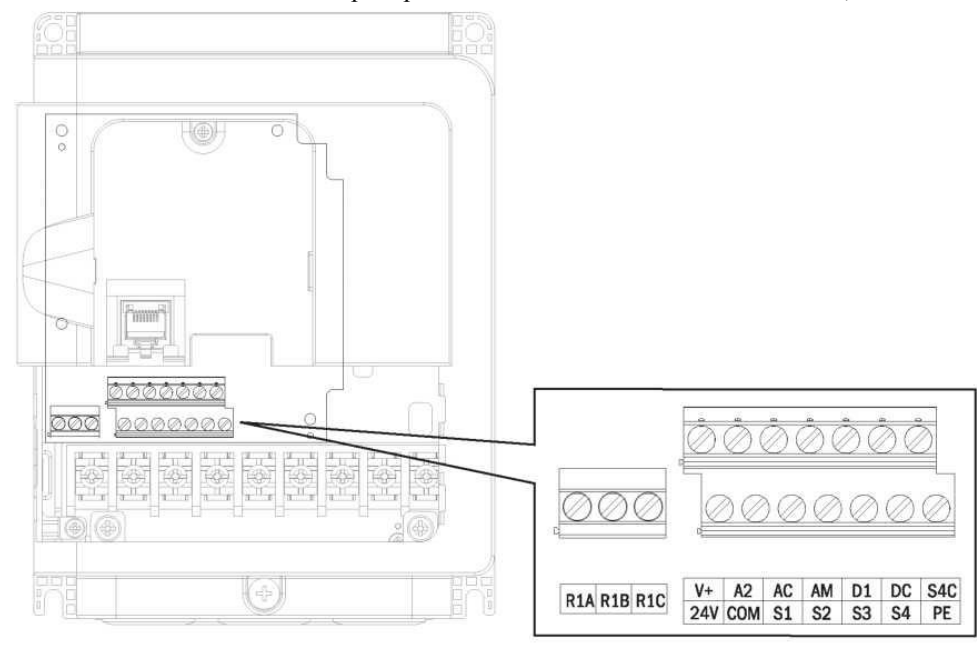

Вводные клеммы цепи управления ONI M680 до 5,5кВт

Таблица 3

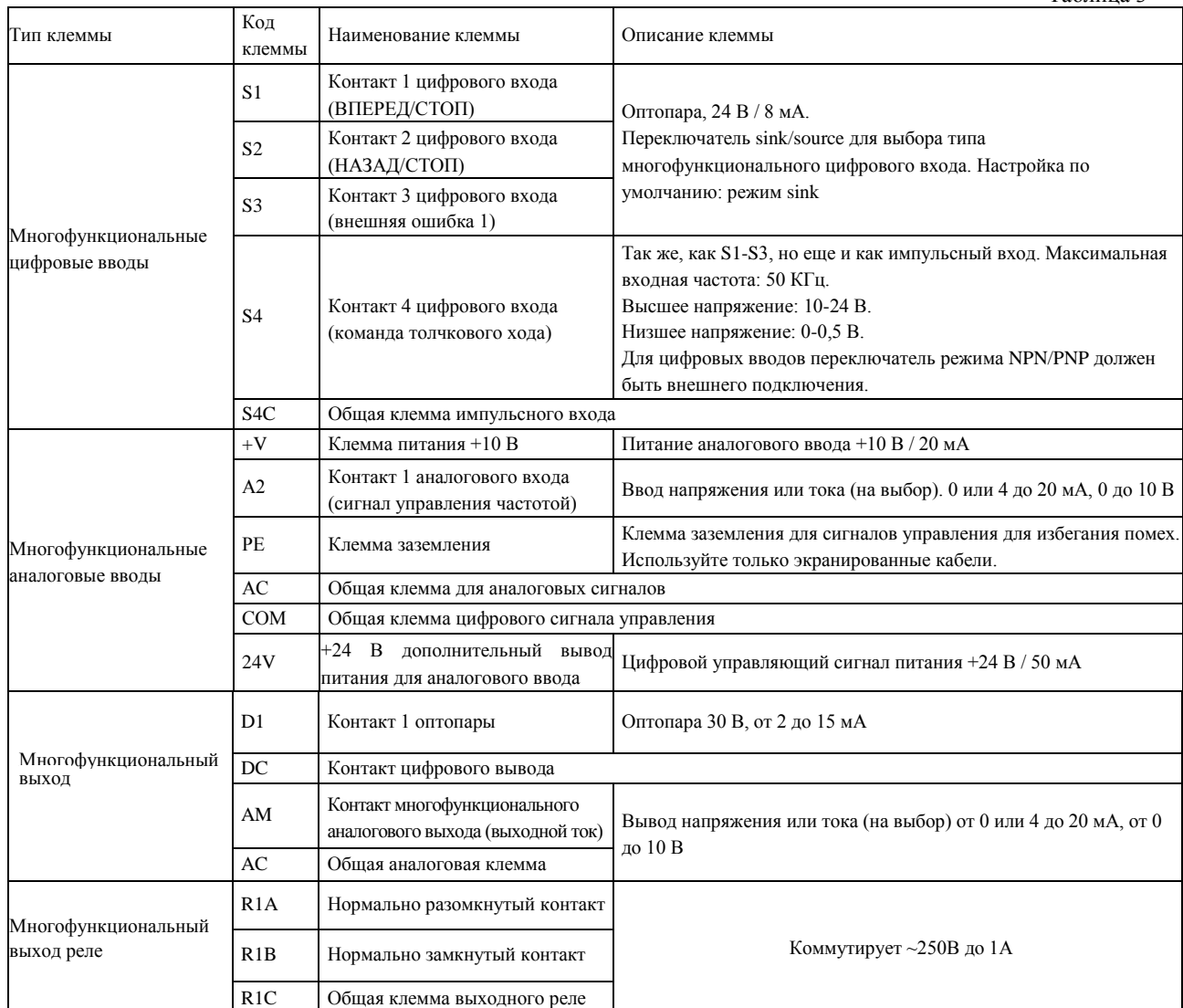

#### i. OBBB  $\rightarrow$   $\leftarrow$ on  $C = 0, C = 0, C = 1$  ${\color{blue}\textcircled{\color{green}0}}{\color{green}\textcircled{\color{green}0}}{\color{green}\textcircled{\color{green}0}}{\color{green}\textcircled{\color{green}0}}{\color{green}\textcircled{\color{green}0}}{\color{green}\textcircled{\color{green}0}}{\color{green}\textcircled{\color{green}0}}{\color{green}\textcircled{\color{green}0}}{\color{green}\textcircled{\color{green}0}}{\color{green}\textcircled{\color{green}0}}{\color{green}\textcircled{\color{green}0}}$  $\frac{\oslash}{\Box}$ **200 20** <u>වලර</u> **0000000000**  $V+$  A1 A2 S1 S3 S5 S7 S7C MP DC D1 R1A R1B R1C R2A R2C AC FM AM 24V S2 S4 S6 COM D+ D- PE Тип клеммы код Наименование Описание S1 Контакт 1 цифрового входа (ВПЕРЕД/СТОП) S2 Контакт 2 цифрового входа (НАЗАД/СТОП) S3 <sup>Контакт</sup> <sup>3</sup> цифрового входа (внешняя ошибка 1) Оптопара, 24 В, 8 мА. Переключатель NPN/PNP предназначен для выбора типа S4 Контакт 4 цифрового входа многофункционального цифрового входа. Настройка по перезапуска) умолчанию: режим NPN. S5 Контакт 5 цифрового входа (многоскоростной режим 1) Многофункциональные цифровые входы S6 Контакт 5 цифрового входа (многоскоростной режим 2) Так же, как S1-S6, но может быть импульсным входом. Максимальная входная частота: 50 кГц. Наивысшее S7 Контакт 7 цифрового входа (команда напряжение: 10-24 В, наименьшее напряжение: 0-0,5 В. толчкового хода) Для цифровых вводов переключатель режима NPN/PNP должен быть внешнего подключения. S7C Общая клемма импульсного входа СОМ Общая клемма цифровых входов +V Клемма питания +10 В Питание аналогового ввода +10 В / 20 мА А1 Аналоговая вход 1 Ввод напряжения (основная команда управления частотой) 0 до 10В / -10В до +10В А2 Аналоговая вход 2 (дополнительная команда Ввод напряжения или тока (на выбор). управления частотой) От 0 или 4 до 20 мА, от 0 до 10 В, от 0 до 5 В Многофункциональные Клемма заземления для сигналов управления для аналоговые вводы РЕ Клемма заземления избегания помех. Используйте только экранированные кабели. Питание цифрового сигнала управления + 24 В (INT выбор  $24V$  +24 В клемма питания для аналогового питания) перемычка – внутреннее + 24V / 200mA: входа открыт, внешнее питание + 24V D1 Контакты выхода оптопары 1 (нулевая контакты выхода оптопары 1 (нулевая Выход оптопары 48 В, от 2 до 50 мА Многофункциональный  $DC$  $D+$ выход оптопары Разъем связи интерфейса RS485, при подключ. использовать витую пару или экранированный провод D-FM Разъем программируемого аналогового Выходное напряжение от 0 до 10 В, от -10 до +10 В Многофункциональный AM Разъем многофункционального аналогового Вывод напряжения или тока (на выбор) от 0 или 4 до 20 аналоговый выход мА, от 0 до 10 В выхода (выходной ток) АС Общая клемма аналоговых сигналов Многофункциональный июгофункциональный  $\vert$  MP  $\vert$  Многофункциональный импульсный выход импульсный выход циональный импульсный выход<br>(выходная частота) 32 кГц макс. R1A Нормально разомкнутый контакт вых. реле Многофункциональный выход реле 1 R1B Нормально замкнутый контакт вых. реле Коммутирует ~250В до 1А R1C Общая клемма выходного реле

#### Расположение клемм преобразователя ONI M680 исполнения более 7,5 кВт Вводные клеммы цепи управления ONI M680 более 7,5кВт

Таблица 4

 $\overline{1}$ 

*г. Минск, ул. Володько д. 6/6, пом. 6, http://hardmotors.by; megahm@mail.ru (17) 213-17-22 тел.(факс); (29) 282-76-72 МТС; (29) 196-41-10 Vel*

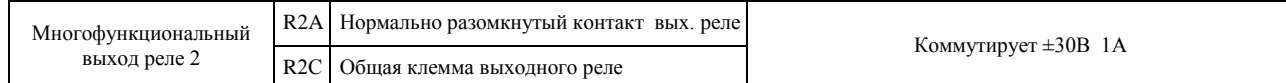

### **Сечение кабеля цепи управления и момент затяжки клемм**

Выберите кабель в соответствии с таблицей 5, 6. Используйте обжимной наконечник на концах кабеля для более простой и надежной коммутации.

#### Сечение кабеля и момент затяжки (модели менее 5,5 кВт)

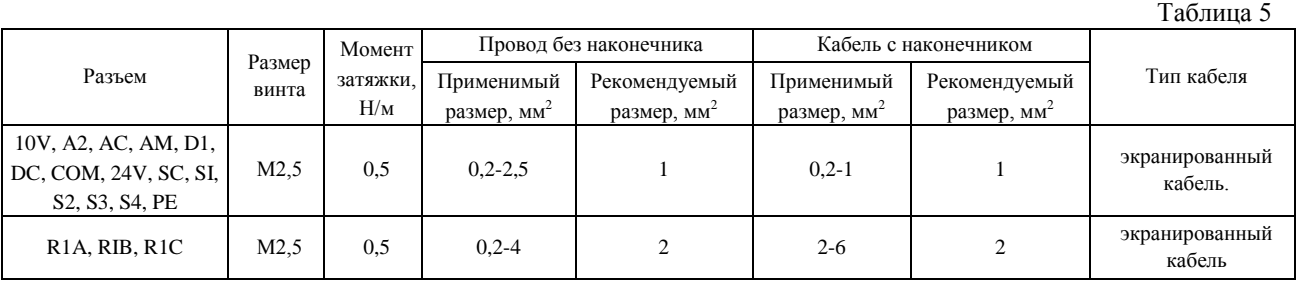

#### Сечение кабеля и момент затяжки (модели более 7,5 кВт)

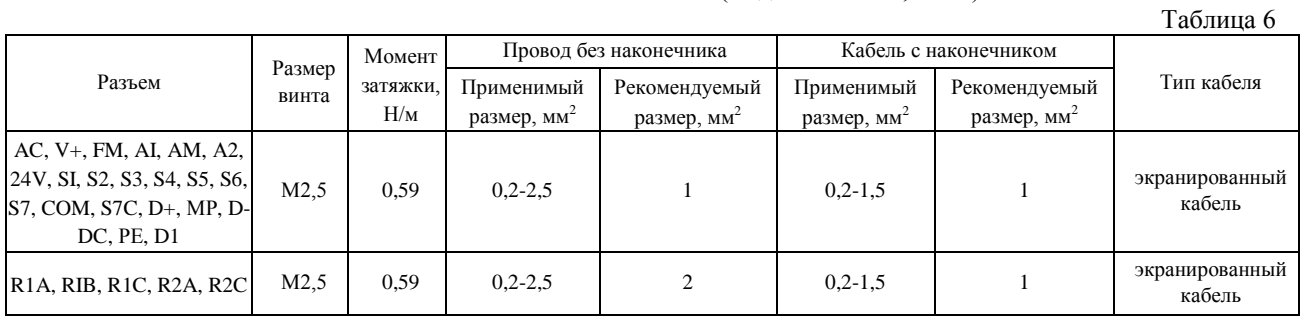

#### **Панель управления. Функции кнопок. Алгоритм настройки параметров**

Пульт управления используется для ввода команд «Пуск» и «Стоп», отображения данных, ошибок и изменения панели управления M680 рабочих параметров.

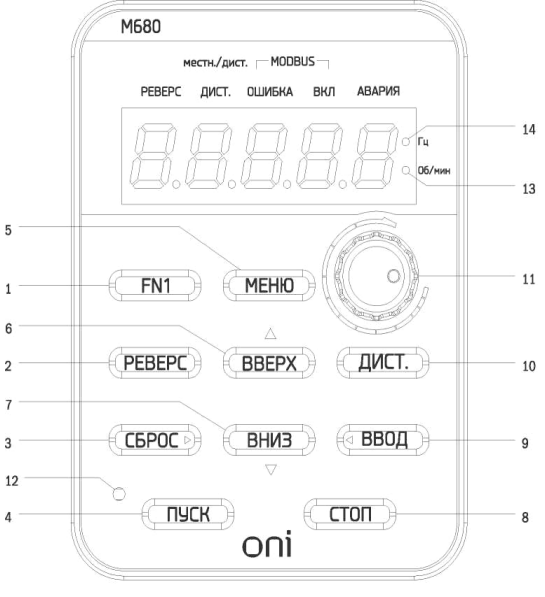

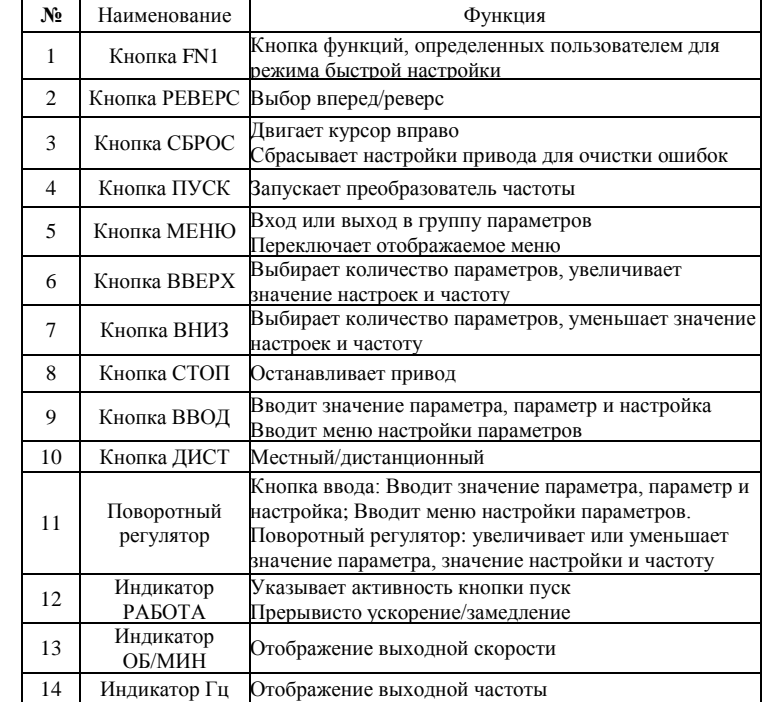

*г. Минск, ул. Володько д. 6/6, пом. 6, http://hardmotors.by; megahm@mail.ru (17) 213-17-22 тел.(факс); (29) 282-76-72 МТС; (29) 196-41-10 Vel*

#### **Алгоритм настройки параметров частотного преобразователя с пульта управления**

Режим стандартных настроек: нажмите МЕНЮ для входа или выхода из группы параметров. Нажмите ВВОД, МЕНЮ, ВВЕРХ, ВНИЗ и СБРОС для проверки и редактирования параметров.

Блок схема алгоритма настройки параметра A1-00 и быстрого контроля рабочих значений при помощи кнопок пульта управления

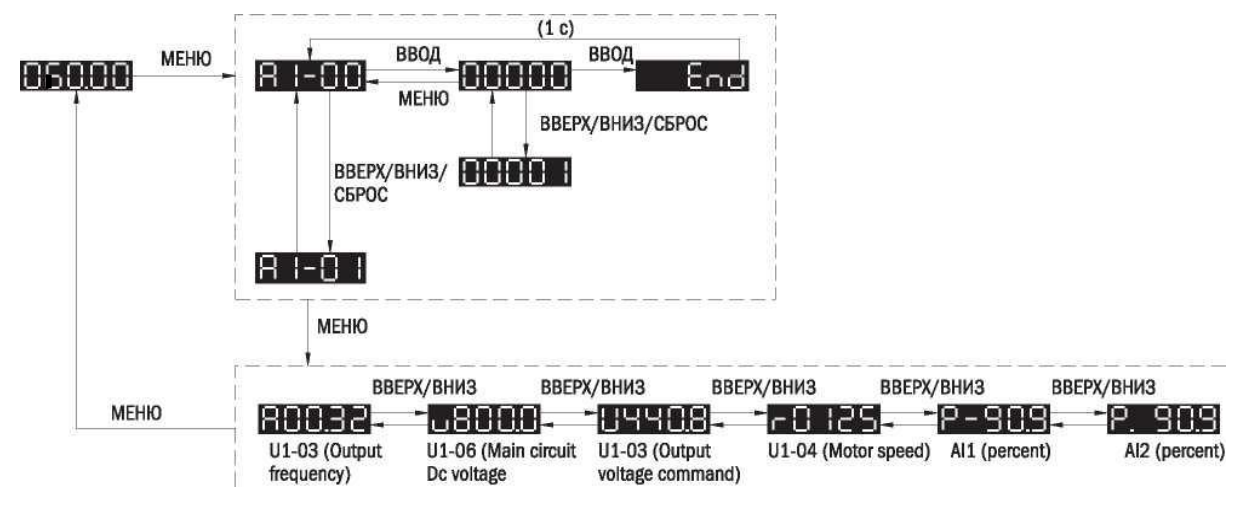

Режим быстрой настройки: пользователь должен заранее определить функцию кнопки FN1, чтобы быстро устанавливать параметр нажатием кнопки FN1.

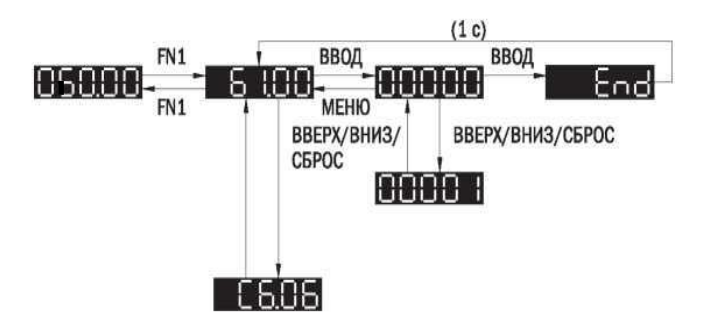

Встроенную кнопочную панель управления модели М680 можно снять и подключить к частотному преобразователю с помощью удлинительного провода (витая пара) дистанционно. Подключение осуществляется посредством разъемов RJ45 (используется прямое обжатие витой пары – пример последовательности для обжатия проводов на обоих концах линии – бело-зеленый, зеленый, синий, белооранжевый, бело-синий, оранжевый, бело-коричневый, коричневый;)

Вынесенную кнопочную панель можно установить на лицевой панели щита управления и закрепить винтами М4, при этом длина винта должна быть больше толщины панели.

#### **Сброс параметров преобразователя частоты к заводским настройкам**

**Внимание!** Данную процедуру рекомендуется проводить перед началом работ по настройке преобразователя частоты, в случае если не вносятся изменения в уже существующую программу, а осуществляется настройка для нового применения, либо нет сведений о ранее введенных параметрах.

**Внимание!** После сброса параметров преобразователя частоты, сведения о ранее введенных настройках будут потеряны. Если необходимо не потерять текущие параметры преобразователя предварительно их сохраните.

#### **Сброс настроек преобразователя ONI M 680 со встроенной панели**

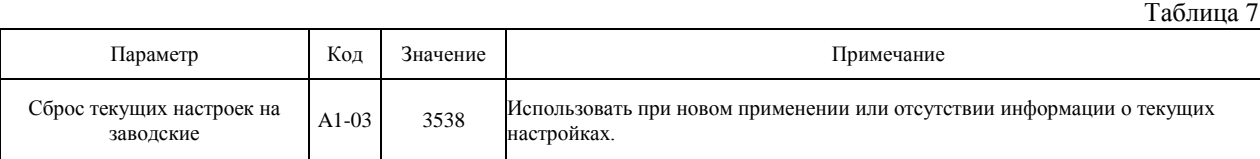

Подать питание на вход преобразователя частоты. Используя кнопки на встроенной панели преобразователя, войти в меню параметра А1-03, набрать значение 3538 и подтвердить выбор. После сообщения End на цифровой панели в параметры преобразователя запишутся заводские настройки.

(«3538» - «3» -3х-проводная схема, «5» - 50Гц, «38» - 380 В выходное напряжение)

#### **Адаптация ПЧ на работу с новым двигателем. Параметры двигателя**

При подключении нового двигателя к преобразователю частоты следует провести процедуру автонастройки параметров преобразователя (по умолчанию метод автонастройки параметра t1-01 – автонастройка с вращением). Параметры двигателя устанавливаются в преобразователе частоты по умолчанию под типовой двигатель на номинальные параметры преобразователя. В подавляющем большинстве случаев (типовая частота АД 50Гц напряжение 380В) данные совпадают, и преобразователь частоты будет работать с асинхронным двигателем. Тем не менее, настоятельно рекомендуется сверить значения параметров с паспортными данными двигателя и произвести процедуру автонастройки. **В режиме автонастройки с вращением двигатель разгоняется до номинальной частоты вращения, что может привести к травмам и порче оборудования, выбирите данный способ только в том случае, когда двигатель не подключен к оборудовнию, не нагружен и это безопасно.** Для статичной автонастройки установите параметра t1-01 в «1». По паспортным данным двигателя введите соответствующие значения параметров t1-02 – t1-07 (таблица 8). Установите t1-12 в «1». Выйдите из режима редактирования параметров и нажмите ПУСК. На экране пульта управления отобразится «tUn11» (для автонастройки с вращением «tUn10»), сегменты индикатора начнут изменяться «- - - - - - -» и после нескольких циклов, если автонастройка прошла успешно, экран отобразит «End». Процедура может занять около минуты (при автонастройке с вращением двигатель разгонится до номинальной скорости и остановится). В процессе автонастройки двигатель может издавать высокочастотные и низкочастотные звуки – это нормально. В случае неудавшейся автонастройки дисплей отобразит «tnFxx» где хх – код ошибки (см. полное руководство)

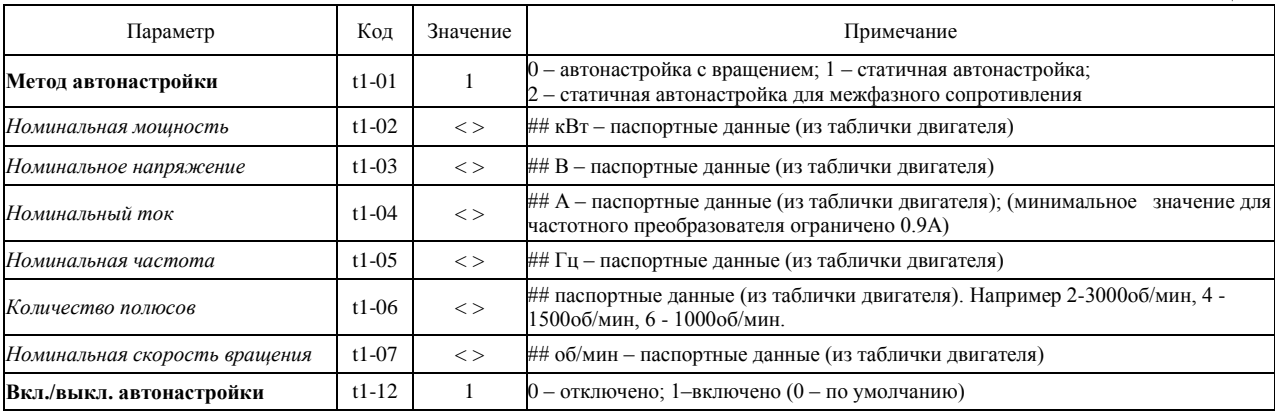

Номинальные параметры двигателя для автонастройки

Таблица 8

## - значения соответствуют номинальным параметрам двигателя. Рекомендуется установить значения паспортных данных двигателя для обеспечения оптимальной работы.

#### **Защитные параметры, ограничения и пределы**

Настройка ограничительных параметров двигателя

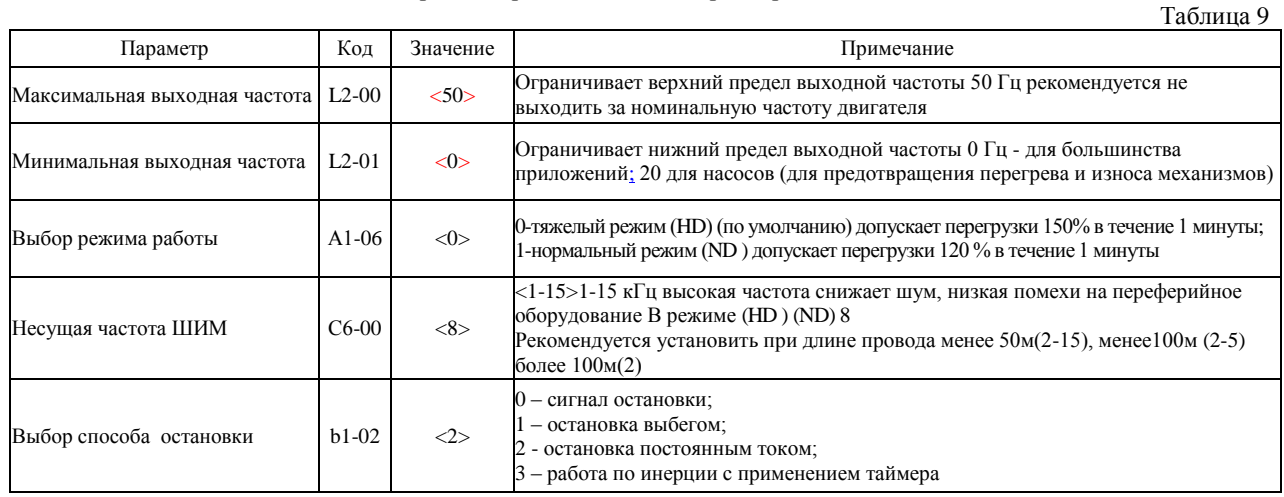

 $\overline{\phantom{a}}$ 

### *г. Минск, ул. Володько д. 6/6, пом. 6, http://hardmotors.by; megahm@mail.ru (17) 213-17-22 тел.(факс); (29) 282-76-72 МТС; (29) 196-41-10 Vel*

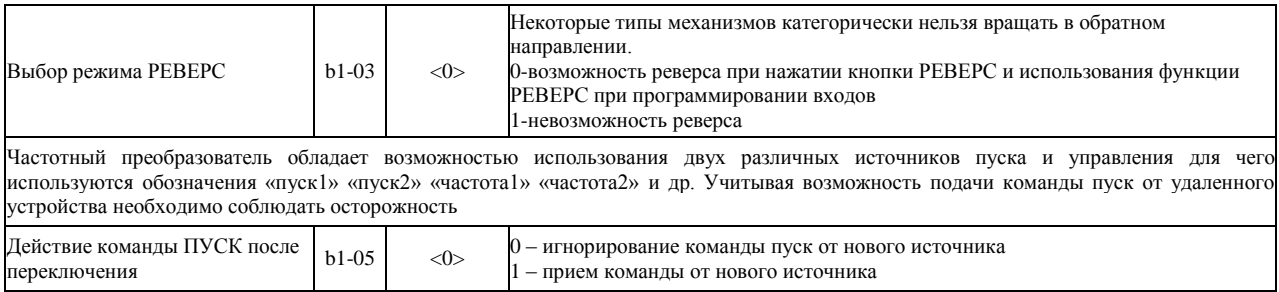

### **Общие параметры**

Параметры настройки общих параметров управления двигателя

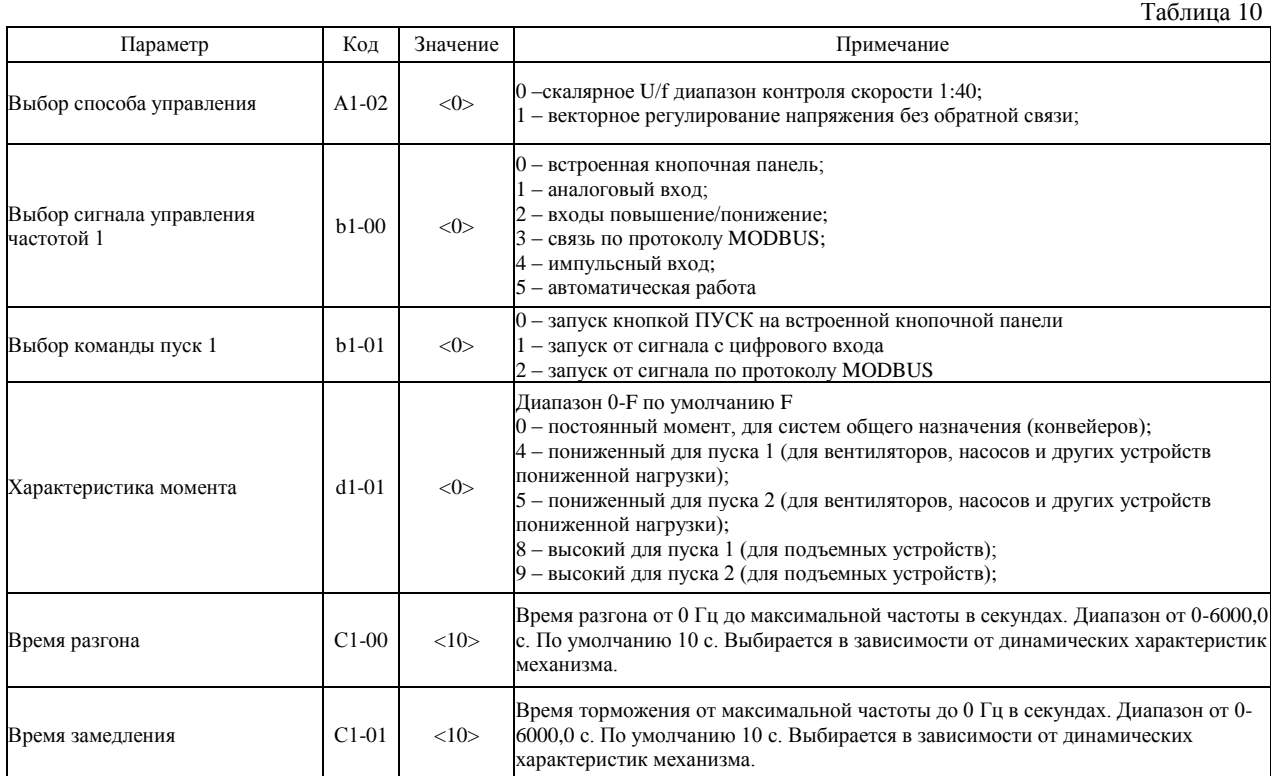

### **Коммуникационные параметры**

Параметры настройки общих параметров для сетевой коммуникации по RS485

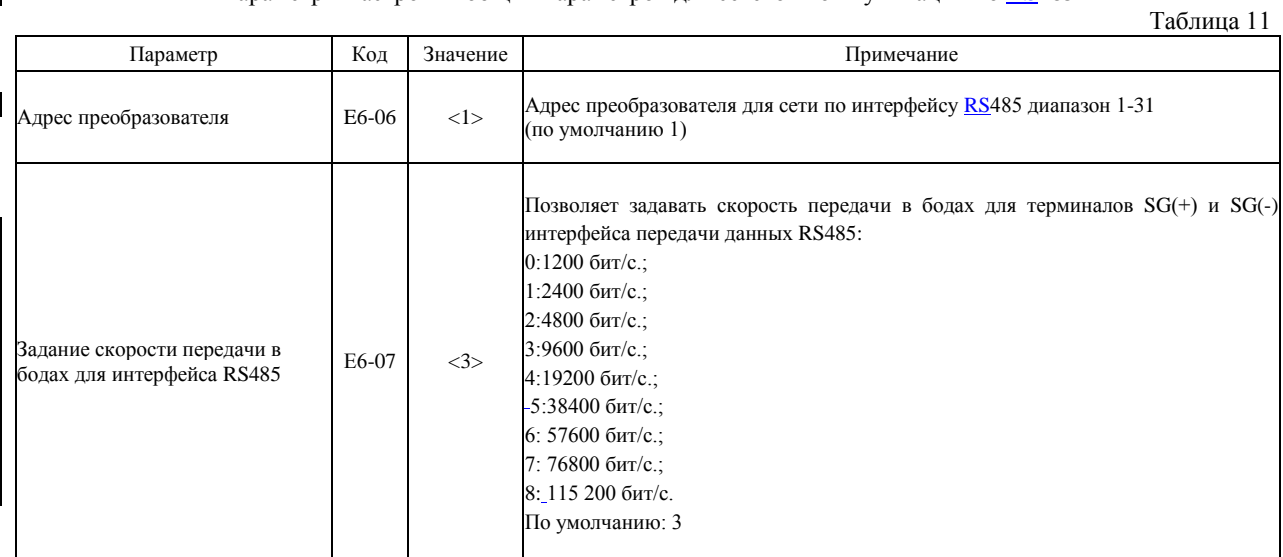

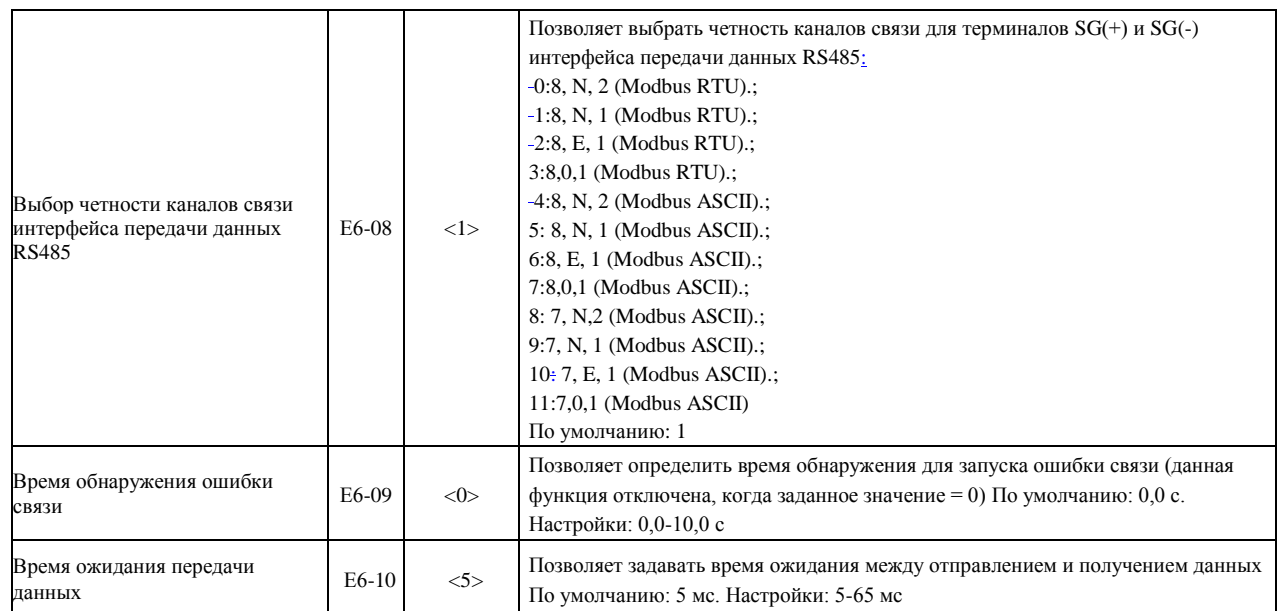

*г. Минск, ул. Володько д. 6/6, пом. 6, http://hardmotors.by; megahm@mail.ru (17) 213-17-22 тел.(факс); (29) 282-76-72 МТС; (29) 196-41-10 Vel*

#### **Ввод в эксплуатацию**

1.Выполните монтаж с соблюдением норм техники безопасности!

2. Проверьте параметры оборудования (см. соотв. раздел) (параметры сети, ввода питания преобразователя частоты, двигателя, коммуникации и связи).

3. Проверьте условия установки и эксплуатации преобразователя частоты (см. соотв. раздел) (отсутствие пыли и влаги, температурный режим и установочные зазоры)

4. Электрический монтаж осуществляйте в соответствии с требованиями разделов «электрические соединения».

4.1 Убедитесь, что подключаемая линия питания обесточена, и конденсаторы преобразователя разряжены.

4.2 Подключите заземляющие провода к клеммам PE преобразователя и двигателя 4.3 Проверьте номинальное напряжение двигателя и его рабочую схему (звезда/треугольник). Подключите фазы двигателя U, V, W к соответствующим клеммам преобразователя (U/T1, V/T2, W/T3). См «проверка правильности подключения двигателя».

4.4 Если используется тормозной резистор, то подключите его к клеммам B1 и B2

4.5 Подключите питание трѐхфазной сети к клеммам R/L1, S/L2, T/L3. Используя автоматический выключатель QF или быстродействующие предохранители FU.

4.6 В соответствии с проектом, осуществите подключение внешних соединений, органов управления, сигнализации, коммуникации и др.

4.7 Убедитесь, что электродвигатель и преобразователь частоты находятся в одной последовательности чередования фаз.

5. Проверьте правильность и надежность подключений.

6. Выполните процедуры сброса и автонастройки. Преобразователь готов к работе.

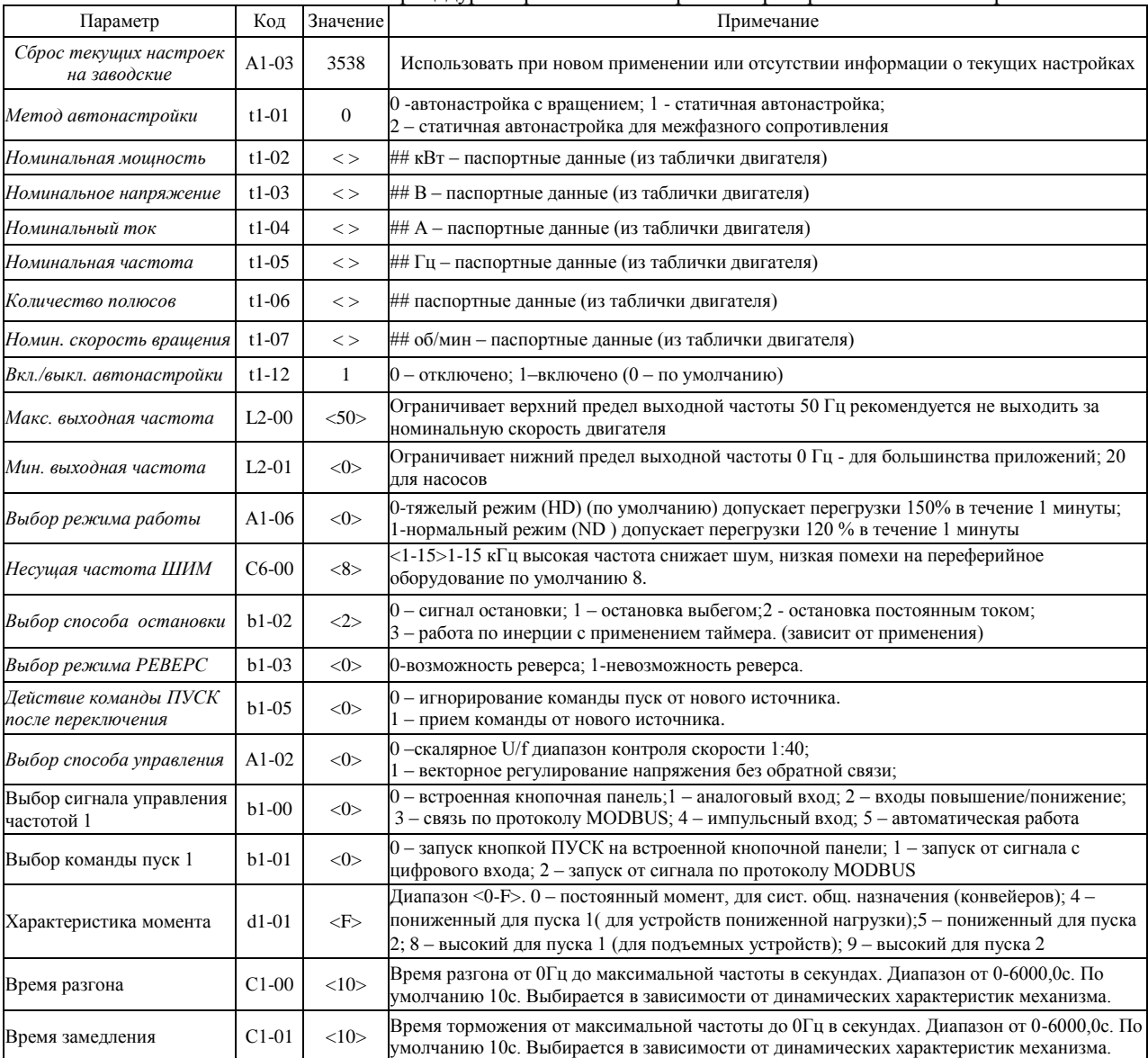

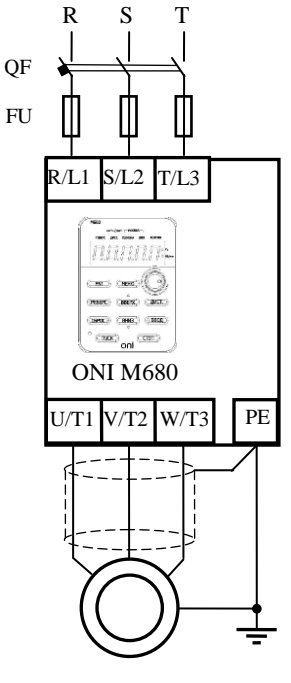

### **Управление асинхронным двигателем привода вентилятора от встроенного потенциометра. Реализация функций ПУСК, РЕВЕРС, СТОП с использованием встроенного пульта управления**

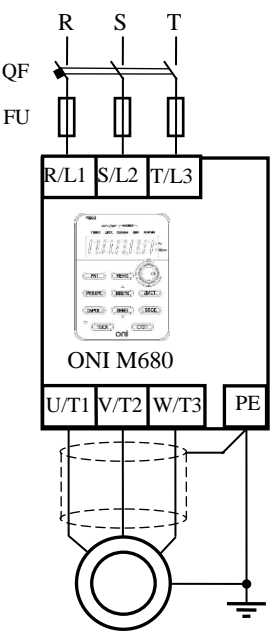

1. Выполните последовательность действий по вводу в эксплуатацию п1-п6.

2. При подаче питания на встроенной панели моргнет символ rdy. и U400. Преобразователь готов к работе.

3. При помощи кнопок и потенциометра на встроенной панели управления войдите в меню настроек, проверьте и установите необходимые значения параметров, представленных в таблице ниже.

4. При первом подключении начальное значение задания частоты вращения по умолчанию установлено 5.0 Гц - (для контроля направления при запуске и из соображения безопасности).

5. Установите потенциометром задание необходимой частоты вращения (от 0 до 50 гц) и подтвердите, нажав на потенциометр.

6. При нажатии кнопки ПУСК двигатель начнет набирать обороты, и в течении 10 секунд выйдет на заданную частоту.

7. При необходимости изменения направления вращения нажмите кнопку РЕВЕРС на панели управления (что отразит индикатор).

8. Для остановки нажмите СТОП, и в течении 10 секунд двигатель остановится.

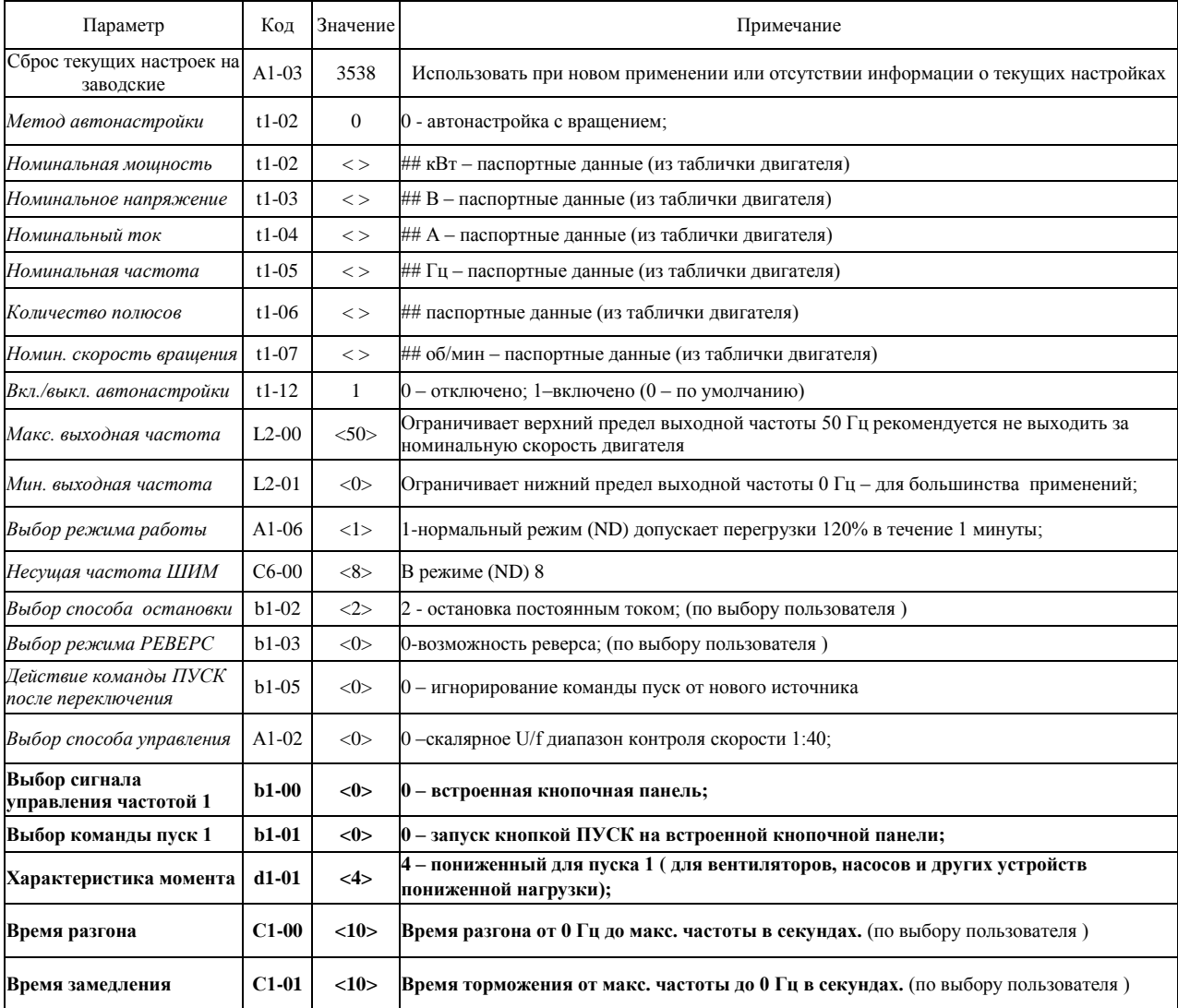

### **Управление асинхронным двигателем привода вентилятора от внешнего потенциометра. Реализация функций ПУСК, РЕВЕРС, СТОП с использованием встроенного пульта управления.**

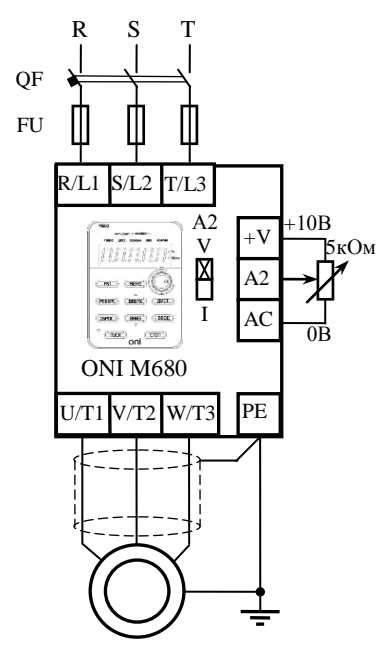

1. Выполните последовательность действий по вводу в эксплуатацию п1-п6.

2. При выполнении пункта 4.6 подключите переменный резистор сопротивлением 5 кОм (можно 6,8кОм) внешнего потенциометра к клеммам +V, A2, AC, как показано на рисунке. Переключатель А2 должен находиться в положении V (напряжение)

3. Включите преобразователь. При помощи кнопок и потенциометра на встроенной панели управления войдите в меню настроек, проверьте и установите необходимые значения параметров, представленных в таблице ниже.

4. ПУСК, СТОП и РЕВЕРС (при необходимости) осуществляются с кнопочной панели преобразователя, задание скорости вращения внешним потенциометром

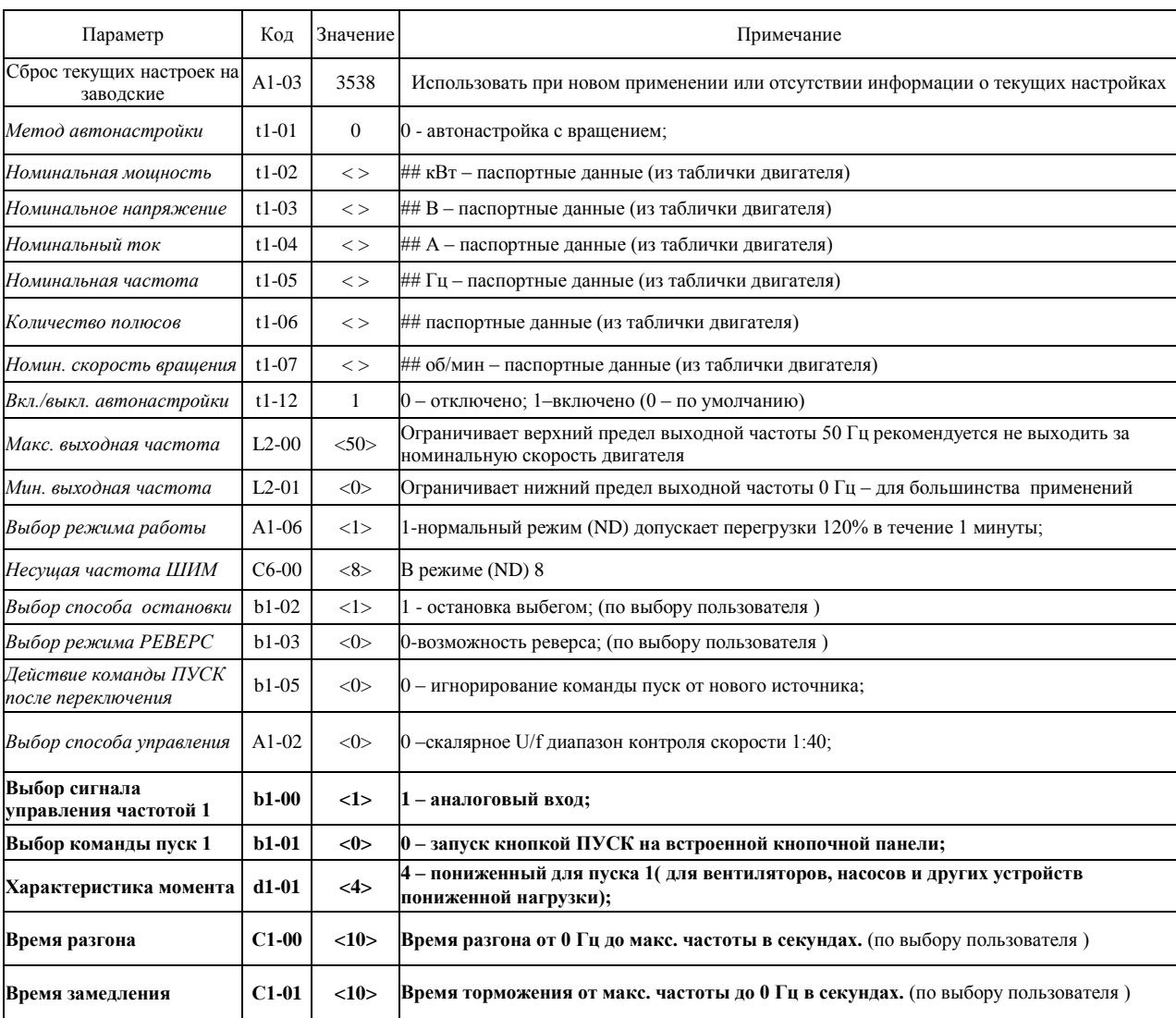

*г. Минск, ул. Володько д. 6/6, пом. 6, http://hardmotors.by; megahm@mail.ru (17) 213-17-22 тел.(факс); (29) 282-76-72 МТС; (29) 196-41-10 Vel*

#### **Дистанционное управление асинхронным двигателем. Функции ПУСК, РЕВЕРС, СТОП, Ступенчатое изменение скорости, с использованием цифровых входов.**

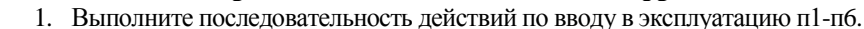

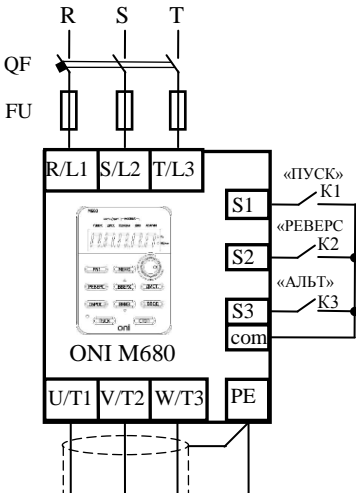

2. При выполнении пункта 4.6 подключите контакт К1 (тумблер, переключатель, контакт реле) «ПУСК» и контакт К2 (тумблер, переключатель, контакт реле) «РЕВЕРС», как показано на рисунке, к клеммам S1, S2, COM. Для реализации возможности использования альтернативной скорости подключите контакт К3 (тумблер, переключатель, контакт реле) «АЛЬТ» к клемме S3 и COM.

3. Включите преобразователь. При помощи кнопок и потенциометра на встроенной панели управления войдите в меню настроек, проверьте и установите необходимые значения параметров, представленных в таблице ниже.

4. Функции ПУСК, СТОП и РЕВЕРС зависят от состояния входов S1 и S2, что указано в таблице состояний.

5. Для осуществления ступенчатого изменения скорости на альтернативную, необходимо включить К3. В зависимости от функции контакта Е1-02 (5, 6, 7, 8) можно установить альтернативную скорость, задаваемую параметром L1-01 в Гц соответственно. Размыкание контакта К3 приведет к переходу на скорость, заданную потенциометром панели управления.

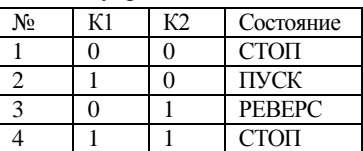

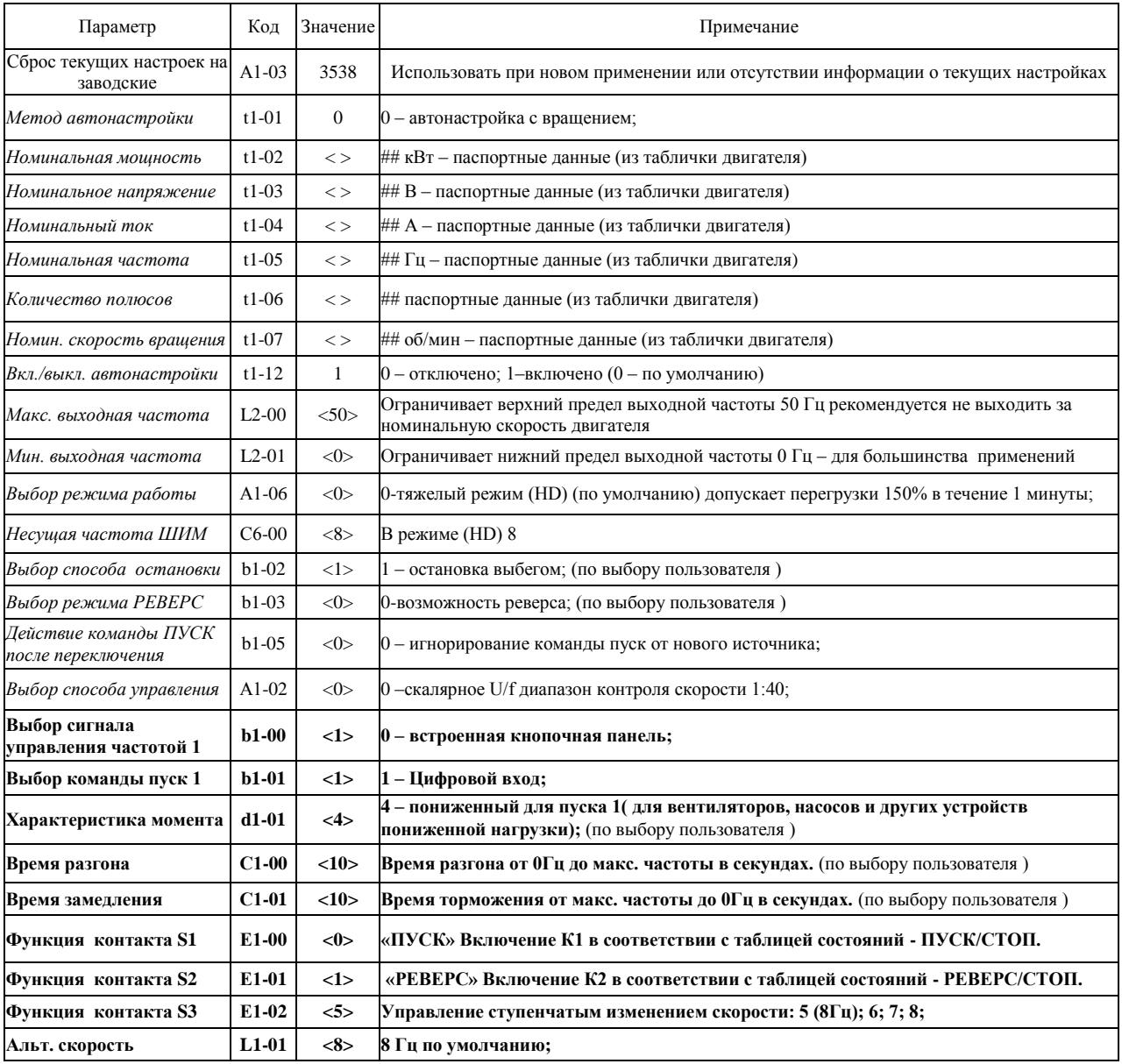

## **Дистанционный ПУСК, РЕВЕРС и СТОП асинхронного двигателя привода вентилятора. Задание скорости с использованием внешнего потенциометра.**

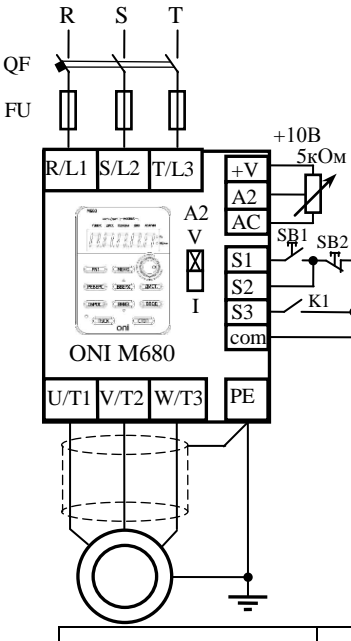

#### 1. Выполните последовательность действий по вводу в эксплуатацию п1-п6.

2. При выполнении пункта 4.6 подключите переменный резистор сопротивлением 5 кОм (можно 6,8кОм) внешнего потенциометра к клеммам +V, A2, AC, как показано на рисунке. Переключатель А2 должен находиться в положении V (напряжение)

3. Подключите кнопки ПУСК и СТОП, как показано на рисунке, к клеммам S1, S2, COM. Для реализации возможности функции РЕВЕРС используется контакт К1 (тумблер, переключатель, контакт реле), подключенный к S3, COM, как показано на рисунке.

4. Включите преобразователь. При помощи кнопок и потенциометра на интегрированной панели управления войдите в меню настроек, проверьте и установите необходимые значения параметров, представленных в таблице ниже.

5. ПУСК осуществляются кнопкой SB1, СТОП кнопкой SB2. Режим РЕВЕРС реализуется замыканием (и удержанием) контакта K1. Задание скорости вращения осуществляется внешним потенциометром.

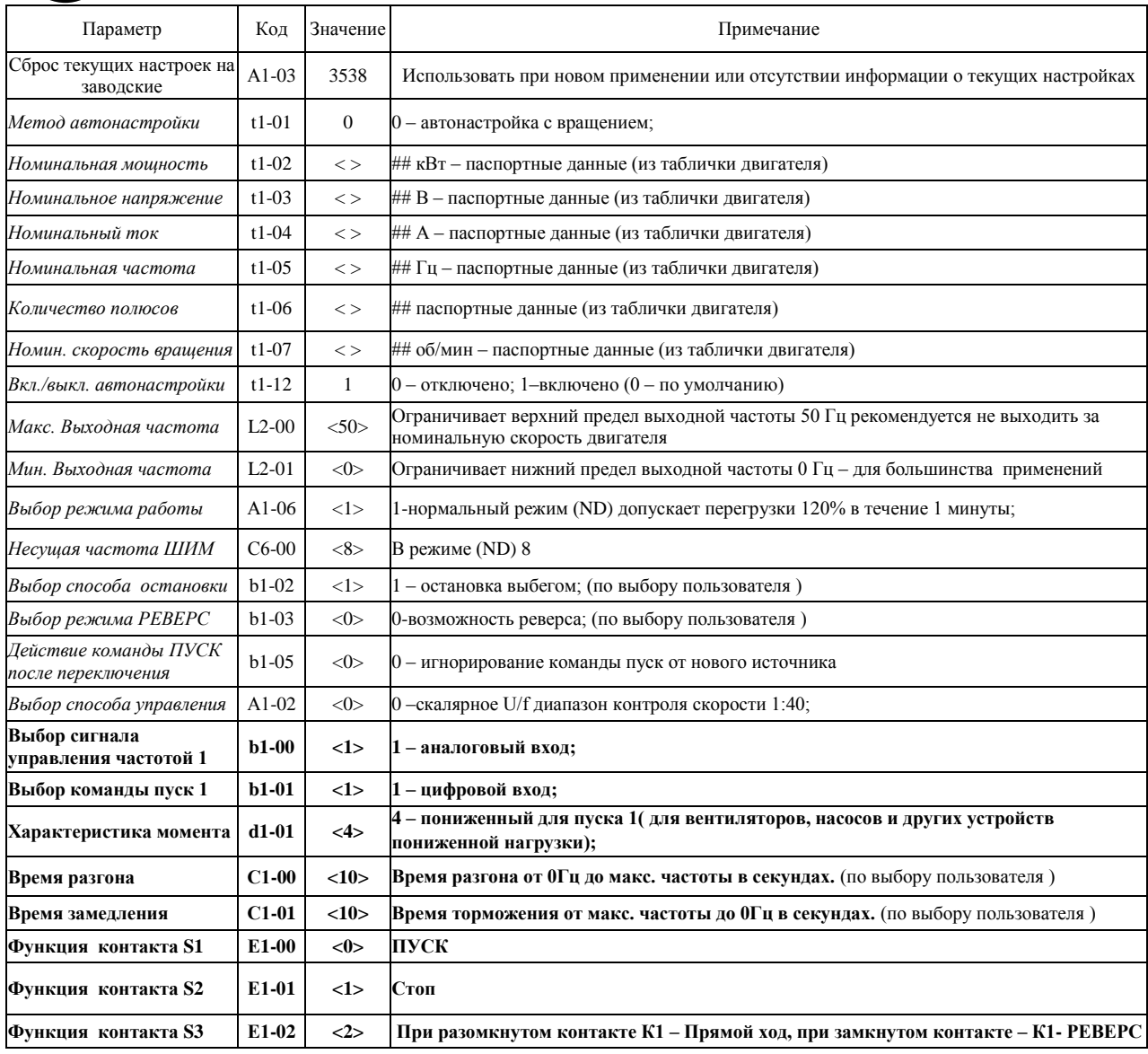

## **Дистанционный ПУСК, РЕВЕРС и СТОП асинхронного двигателя привода вентилятора. Управление скоростью от унифицированного аналогового сигнала тока 4-20мА**

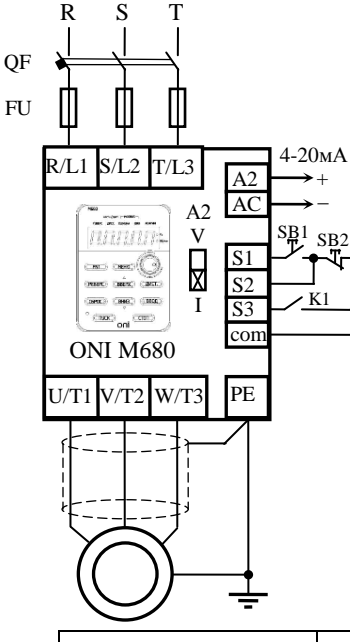

1. Выполните последовательность действий по вводу в эксплуатацию п1-п6.

**2.** При выполнении пункта 4.6 подключите источник унифицированного токового сигнала 4-20 мА к клеммам A2 (+), AC (-), как показано на рисунке. **Переключатель А2 должен находиться в положении I(ток)**

3. Подключите кнопки ПУСК и СТОП, как показано на рисунке, к клеммам S1, S2, COM. Для реализации возможности функции РЕВЕРС используется контакт К1 (тумблер, переключатель, контакт реле), подключенный к S3, COM, как показано на рисунке

4. Включите преобразователь. При помощи кнопок и потенциометра на встроенной панели управления войдите в меню настроек, проверьте и установите необходимые значения параметров, представленных в таблице ниже.

5. ПУСК осуществляются кнопкой SB1, СТОП кнопкой SB2. Режим РЕВЕРС реализуется замыканием (и удержанием) контакта K1. Задание скорости вращения осуществляется токовым сигналом 4-20 мА (0-100% задания)

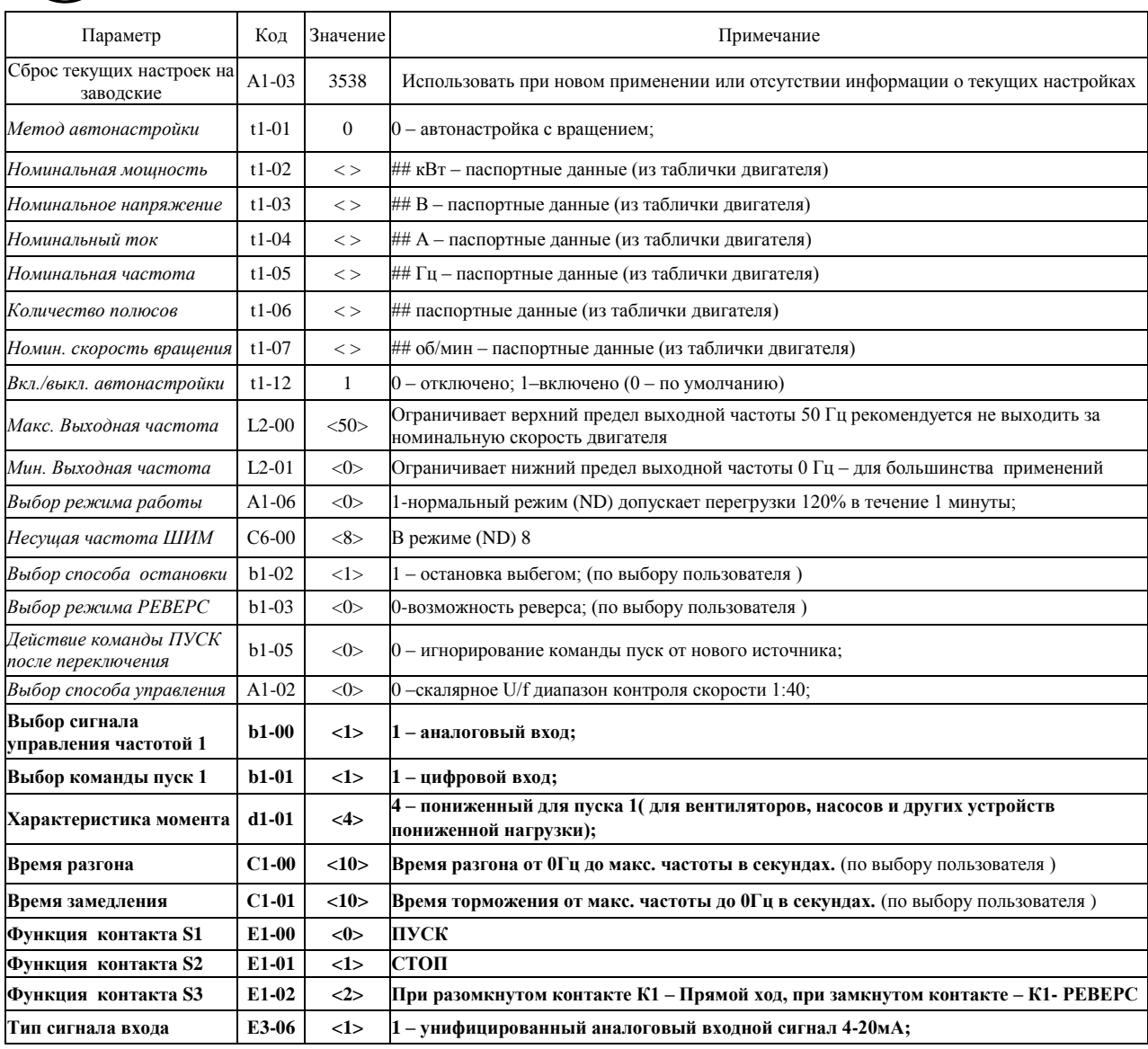

## **Изменение скорости асинхронного двигателя (повышение/понижение) дистанционно кнопками. Реализация функций ПУСК, РЕВЕРС, СТОП с использованием встроенного пульта управления.**

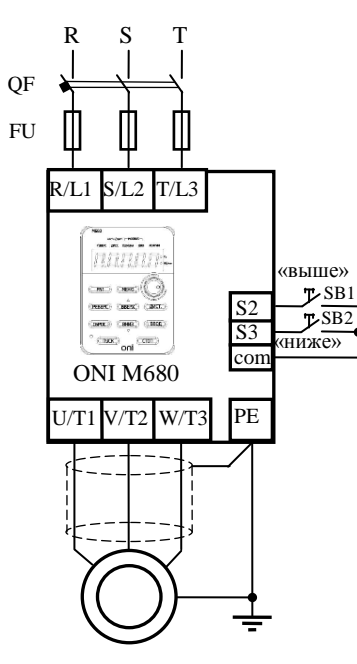

1- Выполните последовательность действий по вводу в эксплуатацию п1-п6.

2- При выполнении пункта 4.6 подключите кнопки SB1 (ВЫШЕ) и SB2 (НИЖЕ), как показано на рисунке, к клеммам S2, S3, COM.

3- Включите преобразователь. При помощи кнопок и потенциометра на встроенной панели управления войдите в меню настроек, проверьте и установите необходимые значения параметров, представленных в таблице ниже.

4- ПУСК, СТОП и РЕВЕРС (при необходимости) осуществляются с кнопочной панели преобразователя, задание скорости вращения устанавливается нажатием кнопок SB1 (ВЫШЕ) до максимальной установленной частоты вращения (50.0 Гц по умолчанию) и SB2 (НИЖЕ) до минимальной установленной частоты вращения (0.0 Гц по умолчанию)

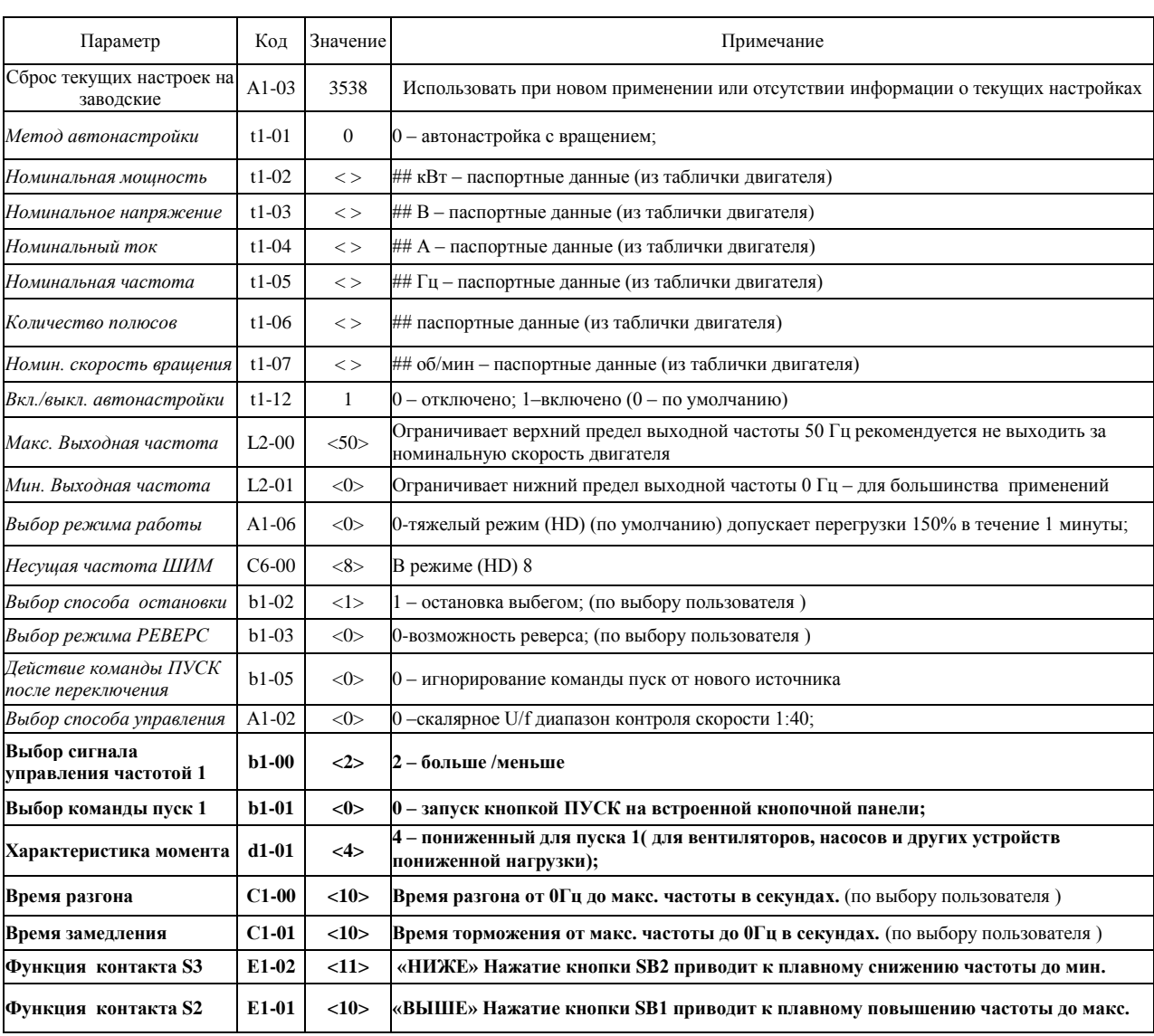

## **Дистанционное управление работой частотного преобразователя с использованием протокола MODBUS по интерфейсу RS485. Подключение и настройка. ПУСК, РЕВЕРС и СТОП с использованием ПО «ONI VFD Studio»**

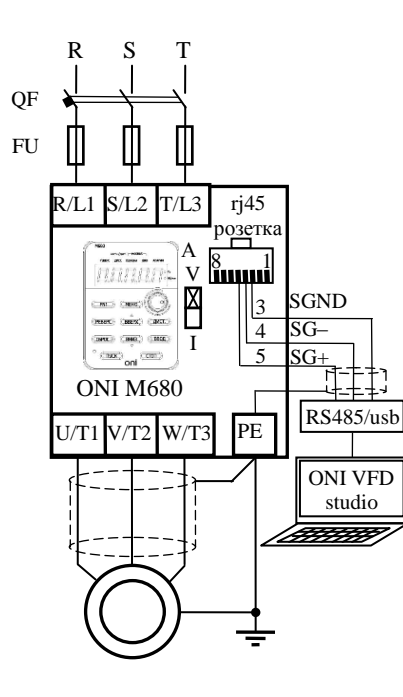

1. Выполните последовательность действий по вводу в эксплуатацию п1-п6.

2. При выполнении пункта 4.6 подключите к контактам розетки RJ45 преобразователя интерфейсный кабель RS485 и посредством преобразователя интерфейсов RS484/usb подключите ПК с установленной программой ONI VFD Studio

3. Включите преобразователь. При помощи кнопок и потенциометра на встроенной панели управления войдите в меню настроек, проверьте и установите необходимые значения коммуникационных параметров, и параметров, представленных в таблице ниже.

4. Запустите программу ONI VFD Studio и установите соединение ПК и ПЧ (в автоматическом режиме или вручную, указав порт, скорость и параметры контроля MODBUS)

5. Возможности программы позволяют оперативно управлять настройками преобразователя (опросить, записать, сбросить на заводские, сравнить измененные параметры с заводскими)

6. Для дистанционного управления двигателем можно воспользоваться виртуальной панелью управления (управление возможно при активном режиме ДИСТ). Принципы использования виртуальной панели аналогичны реальной по управлению и настройке параметров.

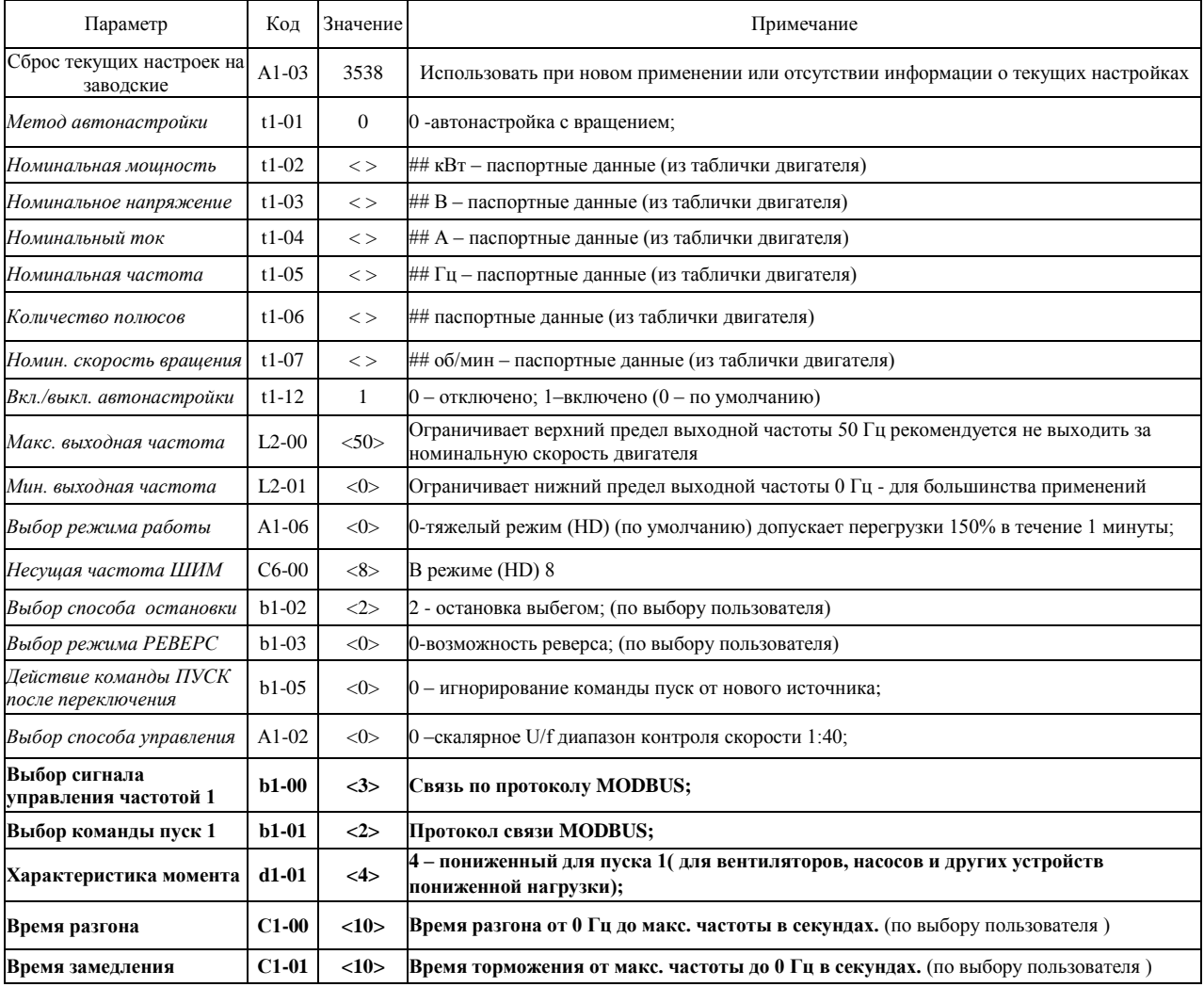

*г. Минск, ул. Володько д. 6/6, пом. 6, http://hardmotors.by; megahm@mail.ru (17) 213-17-22 тел.(факс); (29) 282-76-72 МТС; (29) 196-41-10 Vel*

## **Управление приводом насоса с использованием встроенной функции ПИД регулирования. Дистанционный ПУСК, СТОП при помощи кнопок. Стабилизация давления с использованием датчика 4-20мА.**

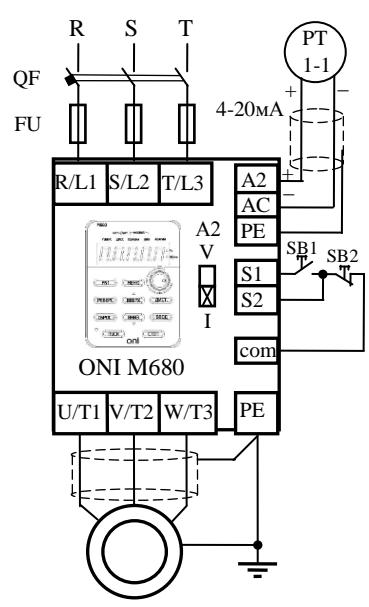

1. Выполните последовательность действий по вводу в эксплуатацию п1-п6.

2. При выполнении пункта 4.6 подключите датчик давления PT позиции 1-1 к клеммам A2, AC как показано на рисунке. **Переключатель А2 должен находиться в положении I (ток)**. Подключите кнопки ПУСК и СТОП, как показано на рисунке, к клеммам S1, S2, COM.

3. Включите преобразователь. При помощи кнопок и потенциометра на интегрированной панели управления войдите в меню настроек, проверьте и установите необходимые значения параметров, представленных в таблице ниже.

4. ПУСК осуществляется кнопкой SB1, СТОП кнопкой SB2

5. Ввод задания и настроек для ПИД регулятора осуществляется со встроенной панели управления.

*b5-01 – настройка пропорционального коэффициента усиления (0-25, 1 по умолчанию);*

*b5-02 – настройка времени интегрирования (0-360 с, 1 по умолчанию).*

*b5-01 – настройка времени дифференцирования (0-10с, 1 по умолчанию).*

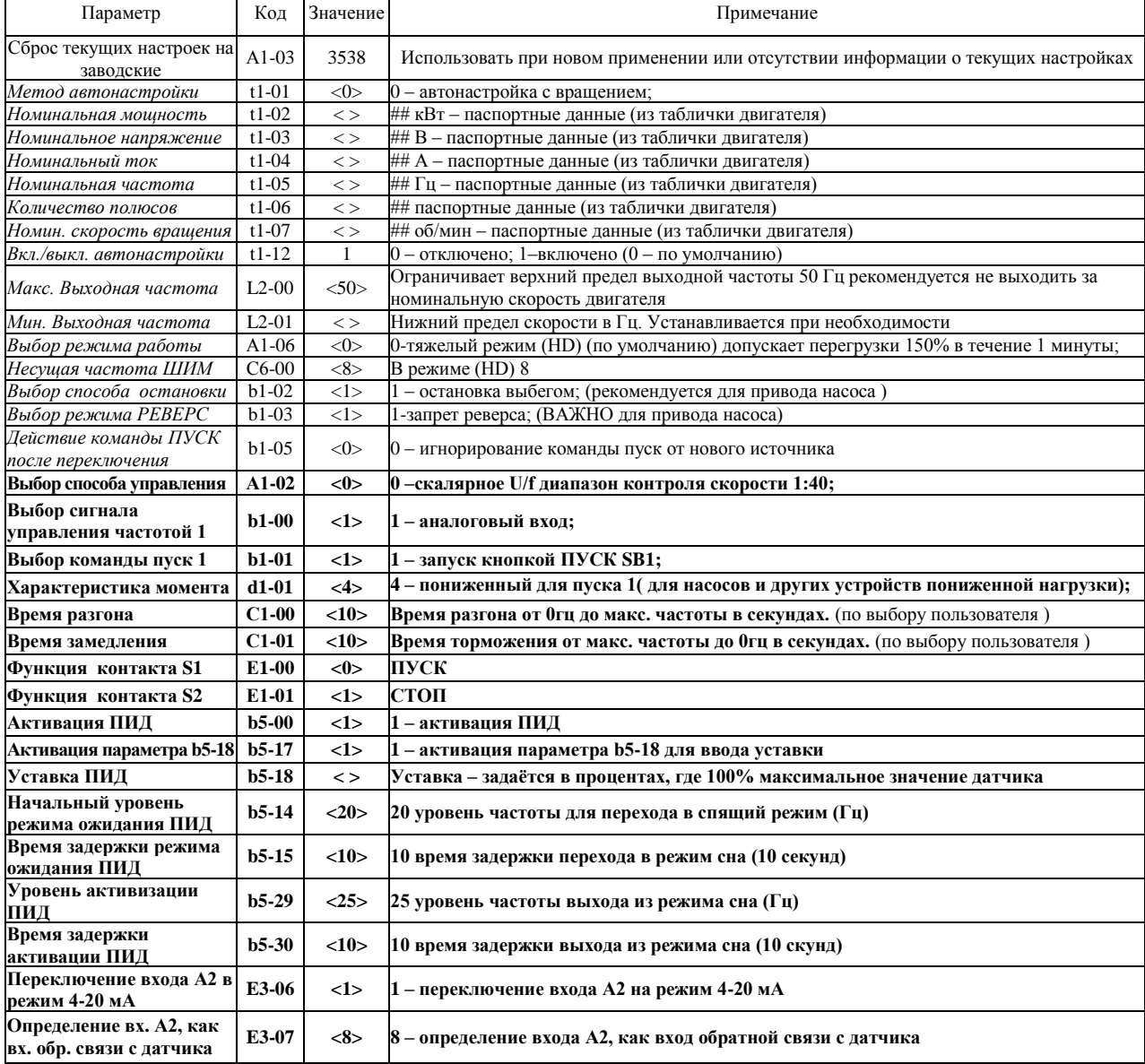

#### **Правила использования руководства**

#### **Данная инструкция по вводу в эксплуатацию не заменяет собой Инструкцию по эксплуатации и краткое руководство по эксплуатации частотного преобразователя ONI M680.**

Настоящее руководство содержит сведения, являющиеся собственностью компании IEK. Хотя компания IEK испытала и проверила информацию, содержащуюся в настоящем руководстве, компания не дает гарантии и не делает заявления, ни явно, ни неявно, в отношении этой документации, в том числе о ее качестве, эксплуатационных характеристиках. Ни при каких обстоятельствах компания IEK не несет ответственности за прямые, косвенные, фактические, побочные или косвенные убытки, понесенные вследствие использования или ненадлежащего использования информации, содержащейся в настоящем руководстве. В частности, компания IEK не несет ответственности ни за какие расходы, включая, но не ограничиваясь этим, расходы, понесенные в результате потери прибыли или дохода, неправильного выбора, утраты или повреждения оборудования, потери компьютерных программ и данных, расходы на замену указанных или иных элементов третьими лицами. Компания IEK сохраняет за собой право пересматривать настоящую инструкцию в любое время и вносить изменения в ее содержание без предварительного уведомления или каких-либо обязательств уведомления прежних или настоящих пользователей о таких исправлениях или изменениях.